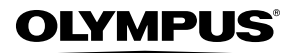

**CAMERĂ DIGITALĂ**

# *FE-46/X-42/X-41*

# **Manual de utilizare**

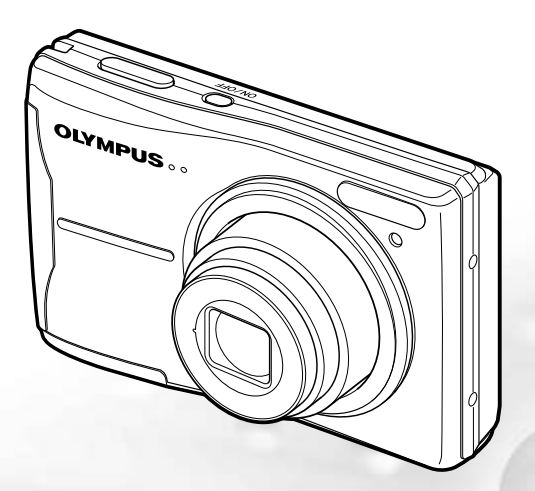

- ● Vă mulţumim că aţi optat pentru camera digitală Olympus. Înainte de a folosi noua dumneavoastră cameră digitală, vă rugăm să cititi cu atentie aceste instrucțiuni pentru a beneficia de performanțe optime și o durată de utilizare îndelungată. Păstraţi acest manual de utilizare la loc sigur, pentru a-l putea consulta la nevoie.
- ● Vă recomandăm să efectuaţi fotografii de probă pentru a vă obişnui cu camera înainte de a realiza fotografii importante.
- ● Pentru îmbunătăţirea continuă a produselor our, Olympus îşi rezervă dreptul de a actualiza sau modifica informatiile cuprinse în acest manual.
- ● Ilustraţiile privind camera şi capturile de ecran din acest manual au fost realizate în stadiul de dezvoltare a produsului și pot fi diferite de produsul actual.

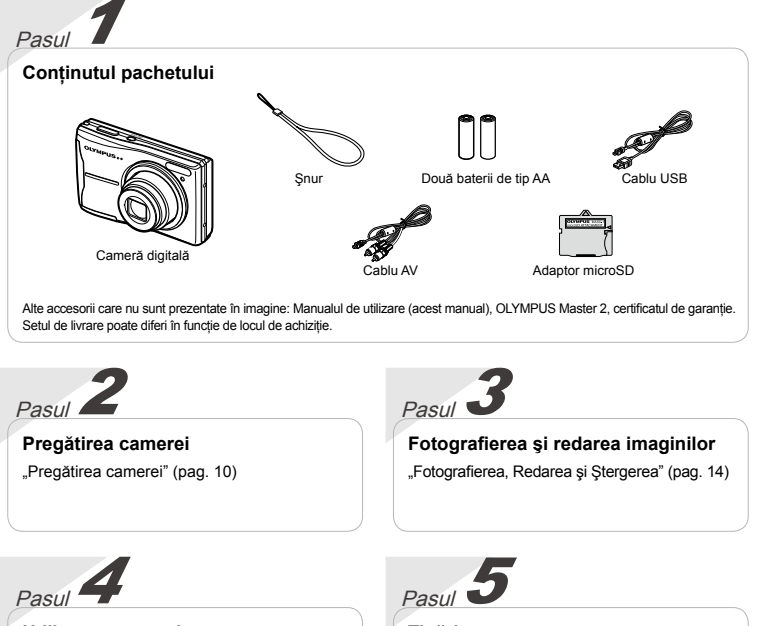

**Utilizarea camerei** "Trei tipuri de operații de setare" (pag. 3)

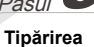

"Tipărirea directă (PictBridge)" (pag. 34)

"Programare pentru tipărire (DPOF)" (pag. 37)

# **Cuprins**

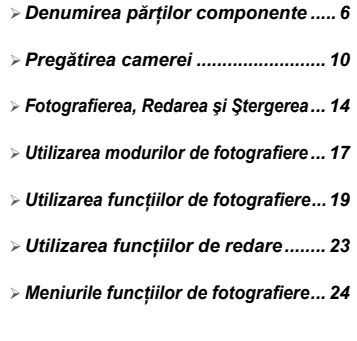

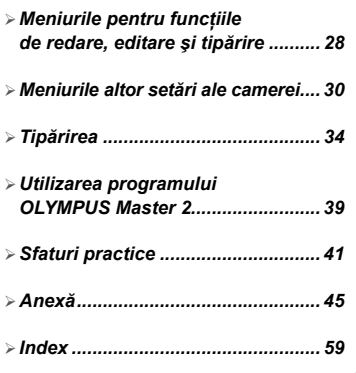

# Trei tipuri de operaţiuni de setare

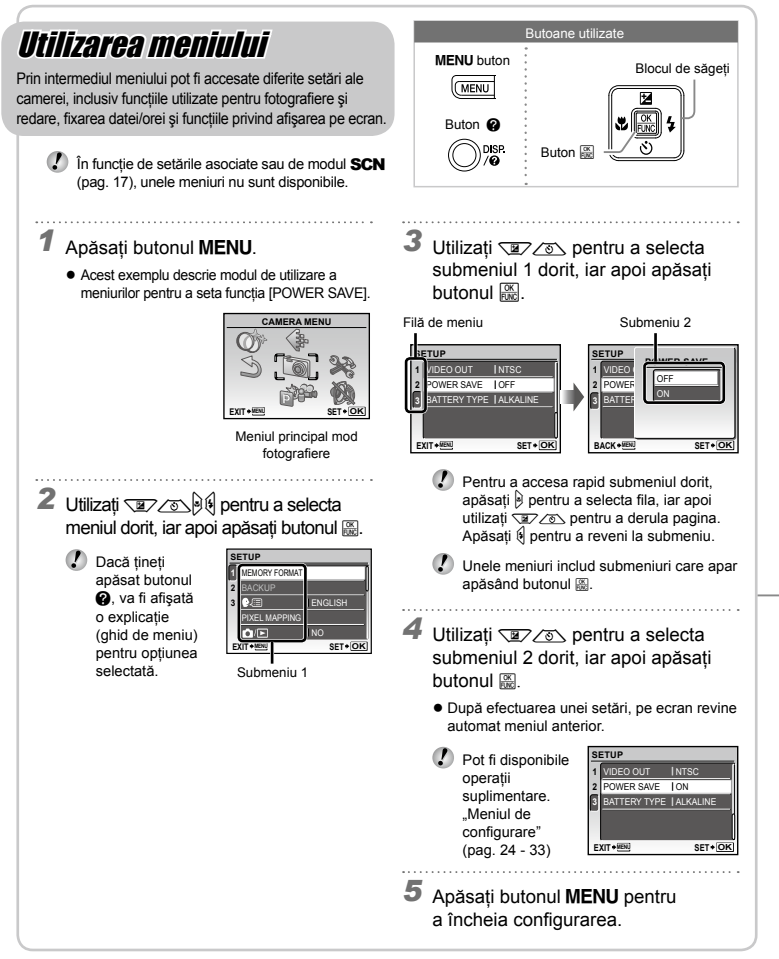

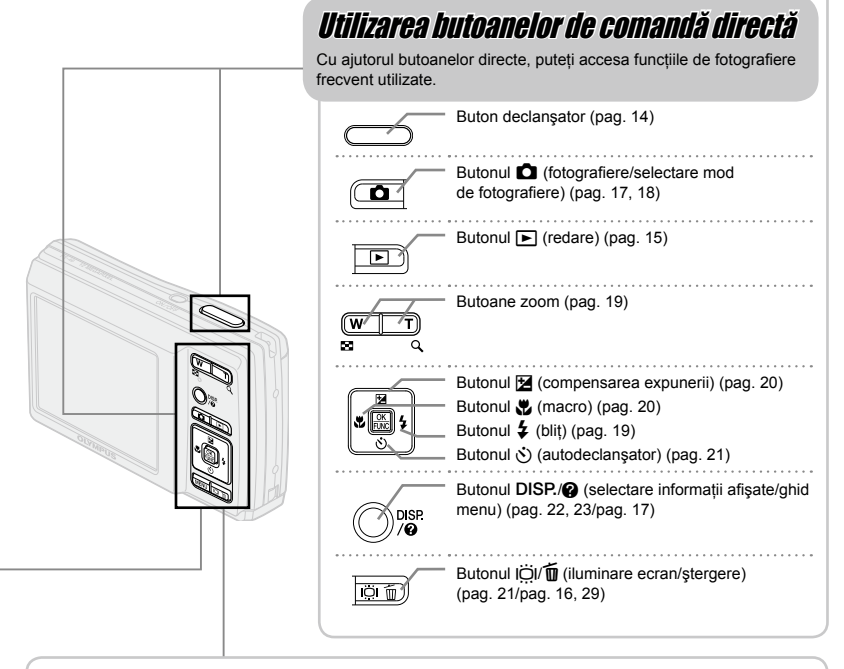

# Utilizarea meniului FUNC (pag. 22)

Cu ajutorul meniului FUNC, puteţi configura în mai puţine etape funcţiile de fotografiere frecvent utilizate.

Blocul de săgeți Butoane utilizate **Buton** 圖

Butonul (图 (pag. 22)

# **Index meniu**

Meniurile funcțiilor de fotografiere

În mod fotografiere, puteţi ajusta setările.

(MENU

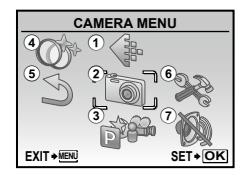

Meniul principal mod fotografiere

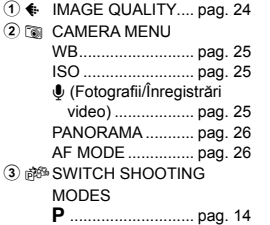

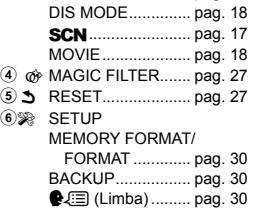

G........................ pag. 17

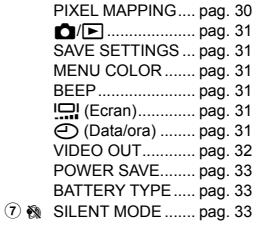

Meniurile pentru funcțiile de redare, editare și tipărire

 $\binom{6}{3}$ 

În mod redare, puteti ajusta setările.

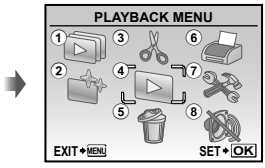

Meniul principal mod redare

- $6 \oplus$  PRINT ORDER....... pag. 29
- $(7)$   $\otimes$  SETUP\*

\* La fel cu "Meniurile funcțiilor de fotografiere"

8 & SILENT MODE ....... pag. 33

- 1 G SLIDESHOW........... pag. 28
- 2 & PERFECT FIX ........ pag. 28
- 3 & EDIT

**P** (Redimensionare) ............................ pag. 28 □ (Decupare)........ pag. 28  $\widehat{A}$   $\triangleright$  PLAYBACK MENU

O<sub>TH</sub> (Protejare)....... pag. 28 y (Rotire)............... pag. 29 **U** (Adăugare sunet

**MENU** 

- la fotografii) ......... pag. 29
- 5 K ERASE ................... pag. 29

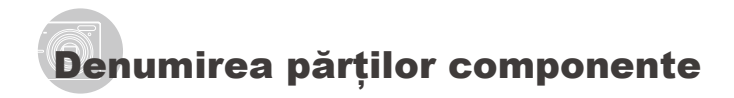

# **Corpul camerei**

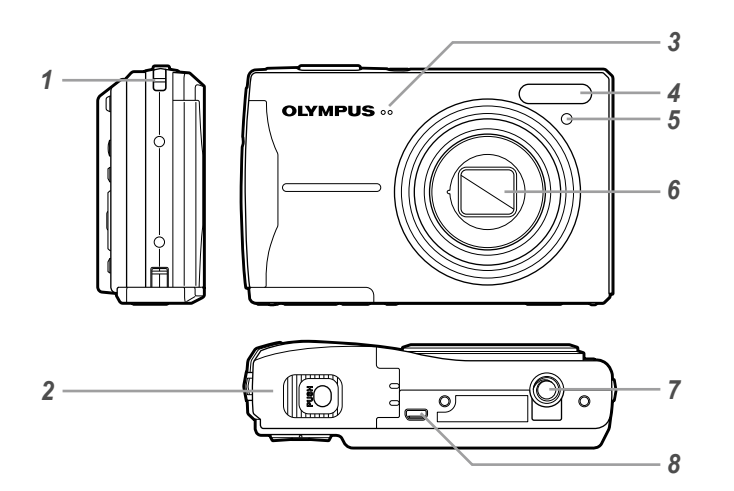

- Orificiu prindere şnur ..............pag. 10 Capac compartiment baterii/card..............................pag. 10 Microfon............................pag. 25, 29
- Bliţ...........................................pag. 19
- **5** Lampă autodeclanșator ...........pag. 21<br>**6** Obiectiv .................................pag. 45. 58
- Obiectiv.............................pag. 45, 58
- 7 Soclu trepied<br>8 Multiconector
- Multiconector ..............pag. 32, 34, 39

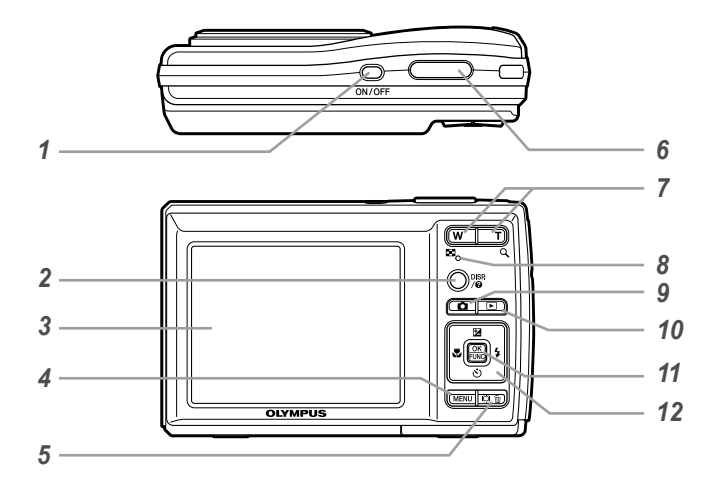

- *1* Butonuln......................pag. 12
- Butonul DISP./@ (selectare informaţii afişate/
- ghid menu)...........pag. 22, 23/pag. 17
- *3* Ecran ................................pag. 14, 41
- *4* Butonulm...........................pag. 3
- Buton ICI/面 (iluminare
- ecran/ştergere) ....pag. 21/pag. 16, 29
- *6* Buton declanşator...................pag. 14
- *7* Butoane zoom.........................pag. 19
- *8* Lampă de control acces card.. pag. 46

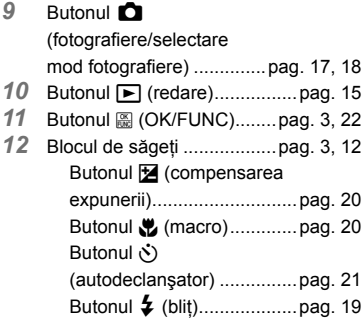

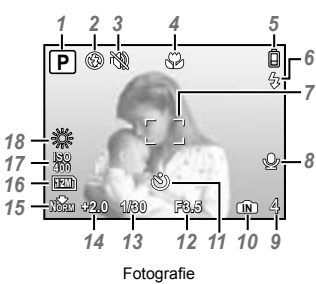

**Ecranul în mod fotografiere**

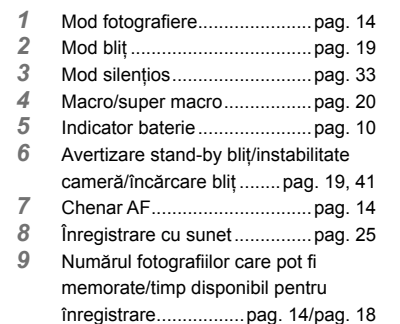

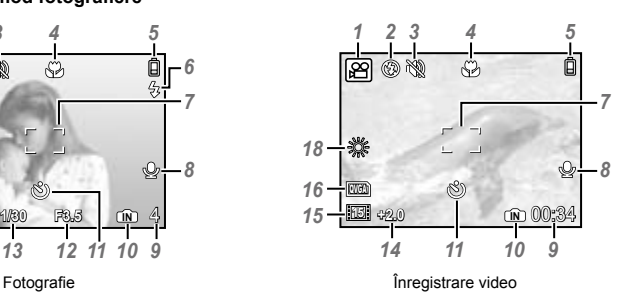

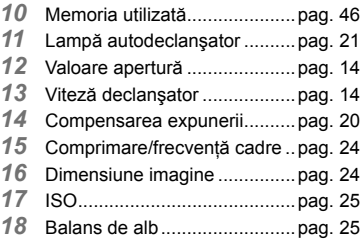

## **Ecranul în mod redare**

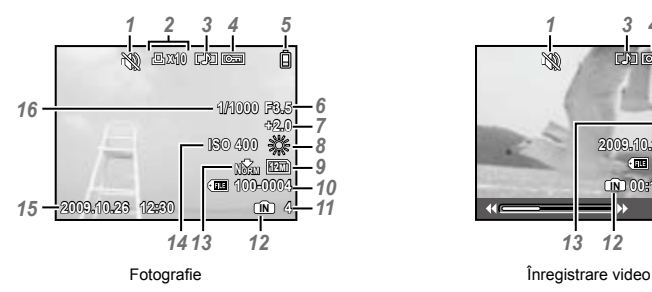

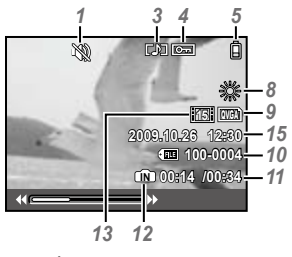

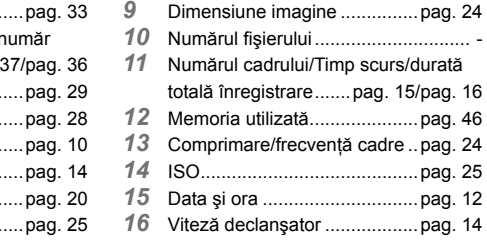

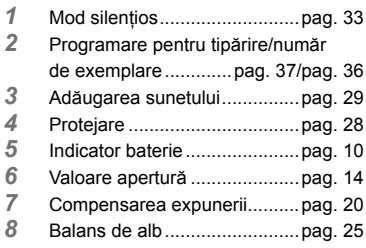

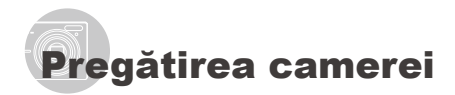

# Prinderea curelei de transport

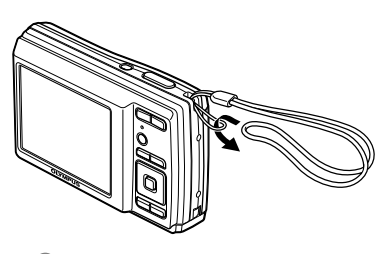

 Strângeţi şnurul bine, astfel încât să nu se desfacă accidental.

# Introducerea în aparat a bateriilor si a cardului xD-Picture Card™ (comercializat separat)

 Nu introduceţi în cameră alte obiecte în afară de un card xD‑Picture Card sau adaptorul microSD.

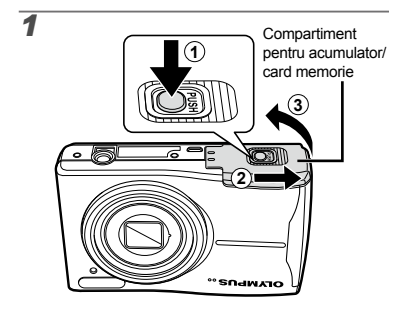

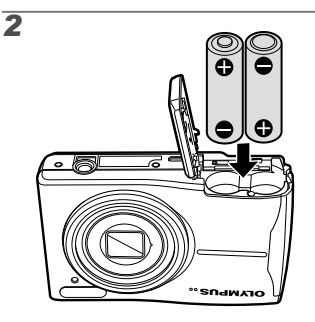

- Pentru detalii despre tipurile de baterii ce pot fi utilizate, consultati sectiunea "Precauti privind utilizarea bateriilor" (pag. 45). Dacă utilizati acumulatori NiMH, asigurati-vă că sunt încărcati complet și selectati optiunea [NiMH] pentru [BATTERY TYPE]. [BATTERY TYPE] (pag. 33)
- Înainte de a deschide compartimentul acumulatorului/cardului, opriţi camera.
- Când utilizaţi camera, nu uitaţi să închideţi capacul compartimentului acumulatorului/ cardului.

## **Când trebuie să înlocuiţi bateriile**

Bateriile trebuie înlocuite când apare mesajul de eroare de mai jos.

Se aprinde roşu intermitent

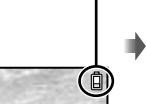

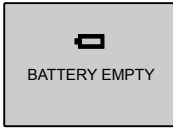

Ecran dreapta sus Mesaj de eroare

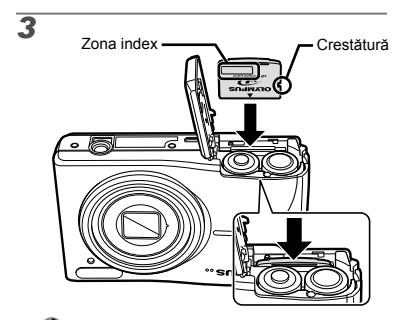

- Introduceţi cardul până se aude un clic şi rămâne fixat.
- Nu atingeti direct zona de contact.

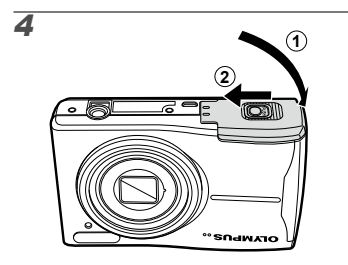

- Această cameră permite utilizatorului să facă fotografii utilizând memoria internă, chiar şi fără a introduce un card xD‑Picture Card (comercializat separat). "Utilizarea cardului xD-Picture Card" (pag. 46)
- "Numărul de fotografii ce pot fi stocate (fotografii)/durata unei înregistrări continue (video) în memoria internă și pe xD-Picture Card" (pag. 47)

# **Scoaterea cardului xD-Picture Card**

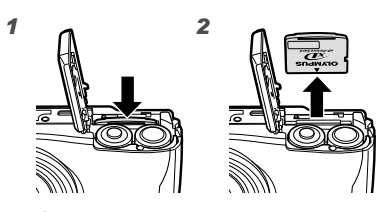

 $\bullet$  Apăsați cardul până când se aude un clic și iese puţin în afară, după care scoateţi cardul complet din aparat.

# Utilizarea cardului microSD/ microSDHC (comercializat separat)

Cardurile microSD sau microSDHC (ambele numite în continuare card microSD) se pot utiliza de asemenea cu această cameră cu ajutorul adaptorului microSD.

 "Utilizarea adaptorului microSD" (pag. 48)

# *1* **Introduceţi cardul microSD în adaptorul microSD.**

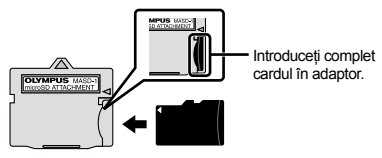

*2* **Introduceţi adaptorul microSD în cameră.**

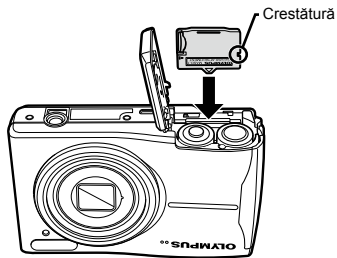

# **Scoaterea cardului microSD**

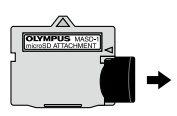

- Cardul microSD se scoate trăgându-l în afară.
- Nu atingeţi zona de contacte a adaptorului microSD sau a cardului microSD.

# Blocul de săgeţi şi ghidul de operare

Simbolurile  $\triangle \nabla \langle \uparrow \rangle$ ,  $\triangle \Box \Box \langle \cdot \rangle$  care apar pe ecran în cazul diferitelor setări sau la redarea secventelor video indică faptul că trebuie utilizat blocul de săgeţi.

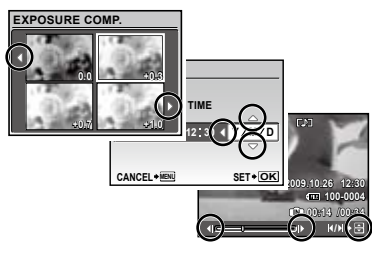

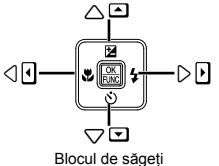

Ghidul de operare afişat la baza ecranului indică faptul că trebuie utilizat butonul MENU, (隔, butoanele zoom sau butonul  $\overline{\mathfrak{m}}$ .

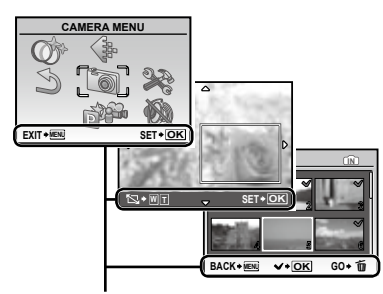

Ghid de utilizare

# Fixarea datei şi a orei

Data şi ora fixate aici vor fi salvate împreună cu numele fişierelor, date de tipărire şi alte date.

# **1** Apăsați butonul ON/OFF pentru **a porni camera.**

**●** Dacă data şi ora nu sunt fixate, va apărea meniul de configurare a acestora.

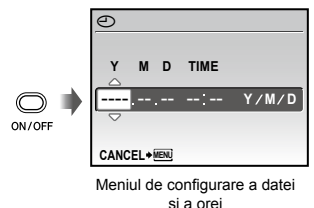

*2* **Utilizaţi** kl **pentru a selecta** 

**anul la poziţia [Y].**

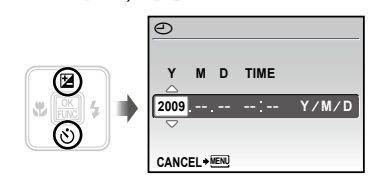

 $\overline{\mathbf{3}}$  Apăsați  $\overline{\mathbf{9}}$  pentru a salva anul **selectat la poziţia [Y].**

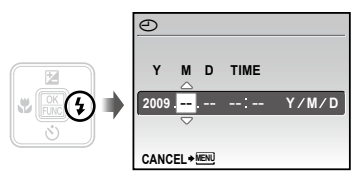

- *4* **La fel ca şi la paşii 2 şi 3, utilizaţi**  klmn **şi butonul** B **pentru a seta [M] (luna), [D] (ziua) şi [TIME] (ora şi minutele) şi [Y/M/D] (ordinea afişării datei).**
	- $\Omega$  Pentru o fixare mai exactă, apăsați butonul  $\mathbb B$ când semnalul orar după care reglati este la secunda 00.
	- Prin intermediul setărilor din meniu, puteţi modifica data şi ora. [X] (Data/ora) (pag. 31)

# Schimbarea limbii de afişare

Puteţi selecta limba pentru meniuri şi mesajele de eroare afişate pe ecran.

*1* **Apăsaţi butonul, apoi apăsaţi butonul**  $\sqrt{2}$ **[**E**] (SETUP).**

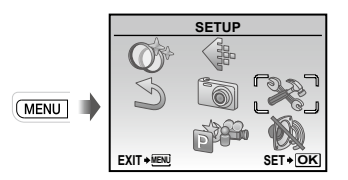

*2* **Apăsaţi butonul** B**.**

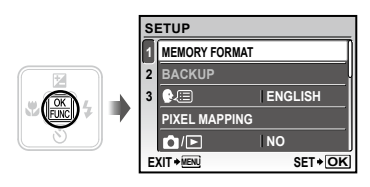

- *3* **Utilizaţi** kl **pentru a selecta [**W**] şi apăsaţi butonul** B**.**
- **4** Utilizați **E** *k*elistă pentru a selecta **limba preferată şi apăsaţi butonul** B**.**
- *5* **Apăsaţi butonul .**

# Fotografierea, Redarea şi Ştergerea

# Fotografierea cu deschiderea optimă a diafragmei şi cu timpul de expunere potrivit (modul P)

În acest mod, se poate utiliza fotografierea cu parametri reglaţi automat, dar permite, în acelaşi timp, reglarea unui număr mare de alte functii de fotografiere precum compensarea expunerii, balansul de alb si altele.

 $1$  Apăsați butonul ON/OFF pentru **a porni camera.**

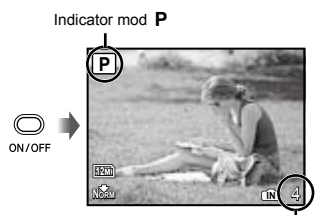

Ecran (ecran în mod standby) Numărul fotografiilor care pot fi memorate (pag. 47)

Dacă modul P nu este afișat, apăsati butonul **ch** de mai multe ori pentru a-l selecta.

Afişare mod curent de fotografiere

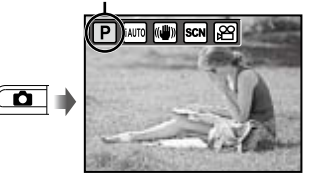

(2) Apăsați din nou butonul ON/OFF pentru a opri camera.

*2* **Ţineţi camera şi compuneţi imaginea.**

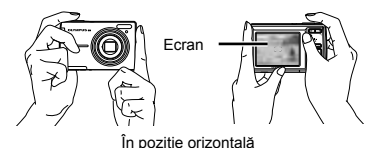

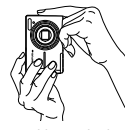

În poziție verticală

Când țineți camera în mâini, aveți grijă să nu obstrucţionaţi bliţul cu degetele etc.

*3* **Apăsaţi la jumătate butonul declanşator pentru a focaliza pe subiect.**

- **●** Când camera focalizează pe subiect, expunerea este blocată (sunt afişate viteza obturatorului şi valoarea aperturii), iar chenarul de focalizare AF devine verde.
- **●** Dacă chenarul AF se aprinde intermitent în roşu, focalizarea nu este reuşită. Încercaţi să focalizaţi din nou.

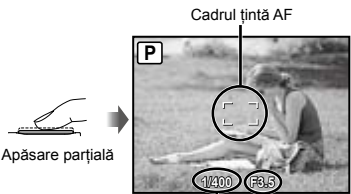

Viteză declanşator Deschiderea diafragmei

 "Focalizarea" (pag. 43)

# **14** RO

*4* **Pentru a face fotografia, apăsaţi uşor butonul declanşator până la capăt, având grijă să nu mişcaţi camera.**

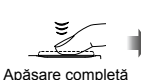

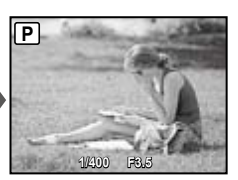

Vizionarea imaginii

## **Vizionarea imaginilor în timpul fotografierii**

Puteţi activa redarea imaginilor apăsând butonul  $\blacktriangleright$ . Pentru a reveni la modul fotografiere, fie apăsați butonul  $\Box$ , fie apăsați la jumătate butonul declansator.

## **Înregistrarea video**

"Înregistrarea video (modul A)" (pag. 18)

# Vizionarea imaginilor

*1* **Apăsaţi butonul** q**.**

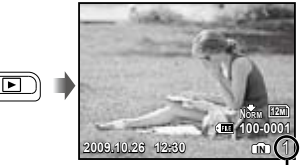

Imagine redată Număr de ca

*2* **Pentru a selecta o imagine, utilizați E** 

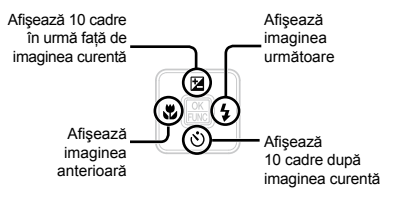

 Dimensiunea de afişare a imaginilor poate fi modificată. "Afişarea index şi afişarea mărită" (pag. 23)

## **Redarea înregistrărilor video**

Selectaţi o înregistrare video şi apăsaţi butonul **區**.

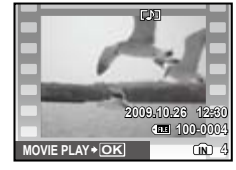

Înregistrare video

 Sunetul înregistrat împreună cu imaginea video nu poate fi redat cu această cameră. Pentru a asculta sunetul, conectati aparatul la TV sau la calculator.

**Operaţiuni în timpul redării înregistrării video** Derulare înainte: Tineti apăsat  $\emptyset$ . Derulare înapoi: Tineti apăsat butonul  $\theta$ . Pauză: Apăsați butonul **圖**.

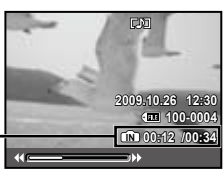

Timp scurs/ Durată totală înregistrare

În timpul redării

## Accesare primul (ultimul) cadru/

cadru cu cadru: În mod pauză, apăsați  $\sqrt{2}$  pentru a afişa primul cadru sau  $\sqrt{8}$ pentru a afişa ultimul cadru.

Tineți apăsat § pentru a reda o înregistrare video; țineți apăsat  $\frac{1}{2}$  pentru a reda înregistrarea video în sens invers. Apăsați butonul e pentru a relua redarea.

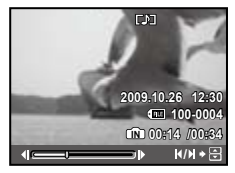

În mod pauză

**Pentru a opri redarea video** Apăsați butonul **MENU**.

Ştergerea imaginilor în timpul redării (Ştergerea imaginilor una câte una)

**1** Apăsați butonul  $\overline{\mathbf{u}}$  când este afișată **imaginea pe care doriţi să o ştergeţi.**

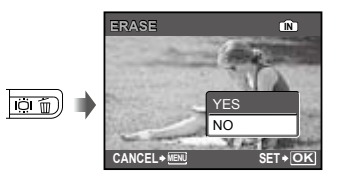

- *2* **Apăsaţi** k **pentru a selecta [YES], iar apoi apăsaţi butonul** B**.**
	- $($  $)$  [ $\oplus$  ERASE] (pag. 29)

# Utilizarea modurilor de fotografiere

Modul de fotografiere se schimbă în ordinea P, iAUTO, ((P), SCN,  $\mathbb{E}$  de fiecare dată când este apăsat butonul **Q**. Dacă selectati oricare alt mod de fotografiere, majoritatea setărilor din modurile (vermi) si **SCN** vor reveni la valorile standard pentru respectivul mod de fotografiere.

# Utilizarea modului optim pentru pentru scena fotografiată (modul SCN)

*1* **Apăsaţi butonul** K **de câteva ori pentru a seta** s**.**

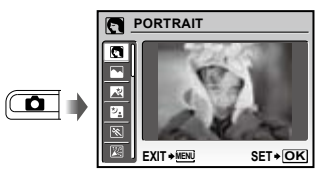

- **·** Dacă se ține apăsat butonul @, va fi afișată o explicatie a modului selectat.
- *2* **Utilizaţi** kl **pentru a selecta modul optim de fotografiere pentru scenă şi apăsaţi butonul** B**.**

Pictograma ce indică modul scenă selectat

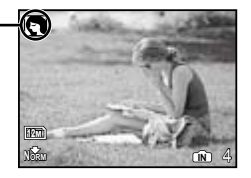

 $\bullet$  în modurile **SCN**. parametrii optimi de fotografiere sunt pre-programaţi pentru anumite conditii de fotografiere. Din acest motiv, setările nu pot fi modificate în anumite moduri.

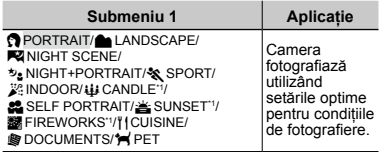

\*1 Când subiectul este întunecat, este activată automat reducerea zgomotului de imagine. Aceasta dublează perioada de fotografiere, timp în care nu pot fi făcute alte fotografii.

## **Fotografierea unui subiect în mişcare, precum un animal ([**c **PET])**

- 1 Utilizați $\sqrt{z}$  pentru a selecta [ $\blacktriangleright$ ] PET], iar apoi apăsați butonul **A** pentru a confirma setarea.
- 2 Aliniati chenarul tintă AF cu imaginea subiectului și apăsați  $\angle$ ®.
	- **●** Când camera identifică subiectul, chenarul ţintă AF urmăreşte automat mişcarea subiectului şi focalizează continuu asupra acestuia. "Focalizarea continuă asupra unui subiect în mişcare [AF TRACKING]" (pag. 26)

# Fotografierea cu setări automate (modul i $\textit{A}\textit{V}\textit{T}\textit{0}$ )

În funcție de scena fotografiată, camera selectează automat modul optim de fotografiere: [PORTRAIT]/ [LANDSCAPE]/[NIGHT+PORTRAIT]/[SPORT]/ [MACRO]. Acesta este un mod complet automat ce permite utilizatorului să facă fotografii utilizând modul de fotografiere optim pentru scena fotografiată prin simpla apăsare a butonului declanșator. Setările meniului funcțiilor de fotografiere nu sunt disponibile în modul jAUTO.

# *1* **Apăsaţi butonul** K **de câteva ori**  pentru a seta **¡AUTO**.

Pictograma se schimbă în funcție de scena selectată automat de către cameră.

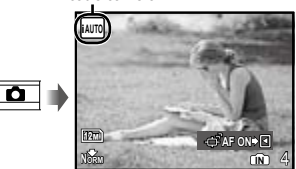

**●** Apăsaţi declanşatorul până la jumătate sau apăsați butonul DISP. pentru a vedea modul de fotografiere seletat automat de către cameră.

 $\bullet$  în anumite cazuri, camera nu poate selecta modul de fotografiere adecvat.

 În cazul în care camera nu poate identifica modul optim, va fi selectat modul P.

# **Focalizarea continuă asupra unui subiect în mişcare (AF TRACKING)**

Apăsați e pentru a activa urmărirea AF în mod stand-by. Pentru detalii despre procedura de urmărire, consultați "Focalizarea continuă asupra unui subiect în mişcare (AF Tracking)" (pag. 26)

# Utilizarea modului de stabilizare digitală a imaginii (modul  $\langle\!\langle \mathbf{w}|\!\rangle\!\rangle$ )

Acest mod permite reducerea neclarității imaginii cauzate de mişcarea aparatului sau a subiectului fotografiat.

# *1* **Apăsaţi butonul** K **de câteva ori pentru a seta**  $\mathbb{R}^m$ **.**

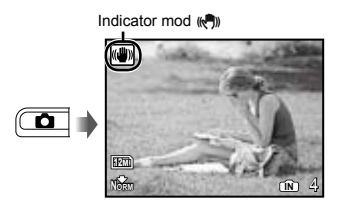

 $\bullet$  Dacă selectati oricare alt mod de fotografiere, majoritatea setărilor din modul (von reveni la valorile standard pentru respectivul mod de fotografiere.

# $\hat{I}$ nregistrarea video (modul  $\hat{\mathcal{L}}$ )

# *1* **Apăsaţi butonul** K **de câteva ori pentru a seta**  $\mathfrak{P}$ **.**

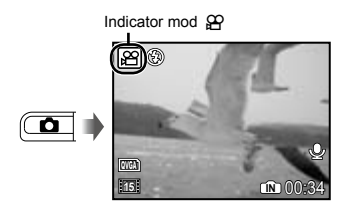

*2* **Apăsaţi butonul declanşator la jumătate pentru a focaliza pe subiect, apoi apăsaţi uşor declanşatorul până la capăt pentru a începe înregistrarea.**

Se aprinde în roşu în timpul înregistrării

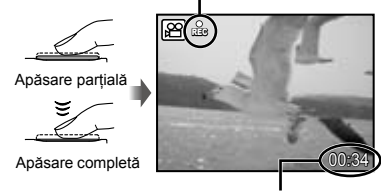

Timp de înregistrare disponibil (pag. 47)

*3* **Pentru a opri înregistrarea, apăsaţi complet butonul declanşator.**

- Şi sunetul va fi înregistrat.
- $\bullet$  în timpul înregistrării audio, nu poate fi folosit decât zoom-ul digital. Pentru a efectua o înregistrare video cu zoom optic, setați [ $\bigcirc$ ] (înregistrări video) (pag. 25) la [OFF].

# Utilizarea funcţiilor de fotografiere

# Utilizarea funcţiei zoom

Cu ajutorul butoanelor zoom puteţi ajusta distanţa de fotografiere.

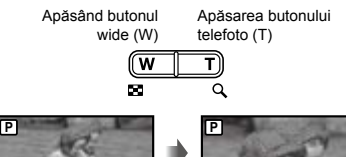

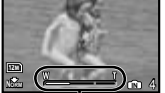

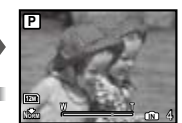

Indicator de zoom

zoo zool

- Zoom optic: 5x, Zoom digital: 4x
- Când utilizaţi funcţia zoom tele pentru fotografiere, este recomandat să utilizati modul  $\mathbb{R}$ ) (pag. 18).
- Aspectul scalei zoom indică gradul de apropiere cu zoom digital.

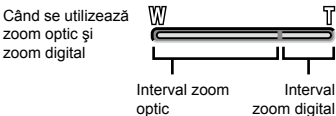

# Utilizarea bliţului

Pot fi selectate diferite funcții bliț pentru a corespunde conditiilor de fotografiere.

# *1* **Apăsaţi butonul** #**.**

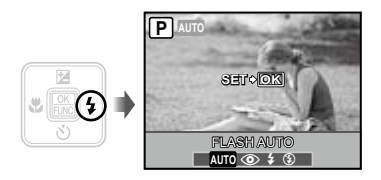

**2** Utilizați **Di** pentru a selecta **opţiunea dorită, iar apoi apăsaţi butonul** B **pentru a confirma.**

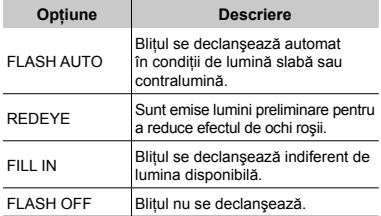

# Reglarea luminozităţii (Compensarea expunerii)

Luminozitatea standard (expunerea corespunzătoare) reglată de cameră pe baza modului de fotografiere poate fi reglată manual pentru a obţine fotografia dorită (cu excepţia modului *iAUTO*).

# *1* **Apăsaţi butonul** F**.**

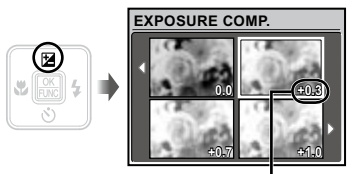

Compensarea expunerii

**2** Utilizați **E**/5 | pentru a selecta **luminozitatea dorită, iar apoi apăsaţi butonul** B**.**

# Fotografierea la distanţă foarte mică (fotografiere Macro)

Această funcție permite focalizarea și fotografierea subiectilor la distantă foarte mică.

# *1* **Apăsaţi butonul** &**.**

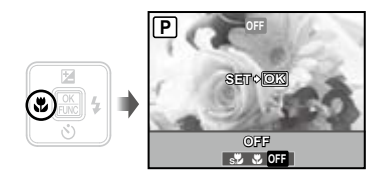

**2** Utilizați  $\frac{1}{2}$  pentru a selecta opțiunea **dorită, iar apoi apăsaţi butonul** B **pentru a confirma.**

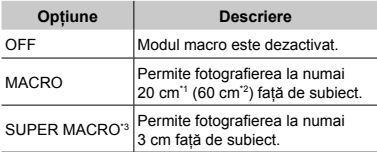

\*1 Când butonul zoom este în poziţia superangular maximă (W).

\*2 Când butonul zoom este în poziţia tele maximă (T).

\*3 Valoarea zoom este fixată automat.

Blitul (pag. 19) și funcția zoom (pag. 19) nu pot fi configurate în cazul fotografierii macro.

# Utilizarea autodeclanşatorului

După apăsarea completă a butonului declanşator, imaginea este înregistrată după un scurt interval de timp.

# *1* **Apăsaţi butonul** Y**.**

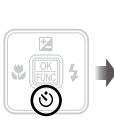

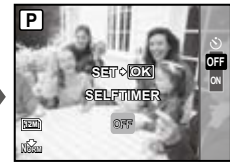

*2* **Utilizaţi** kl **pentru a selecta opţiunea dorită, iar apoi apăsaţi butonul** B **pentru a confirma.**

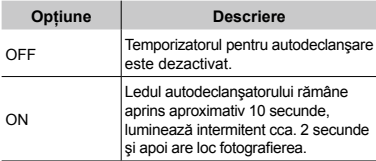

 Autodeclanşatorul se anulează automat după o fotografiere.

## **Pentru a anula autodeclanşatorul după activare**

Apăsați din nou butonul  $\ddot{\circ}$ ).

# Creşterea luminozităţii ecranului (Intensificarea retroiluminării)

Apăsaţi în mod fotografiere. Ecranul devine mai luminos. Dacă nu acționați nicio funcție timp de 10 secunde, se revine la nivelul anterior de luminozitate.

# Selectarea informaţiilor de fotografiere afişate pe ecran

Modul de afişare a informaţiilor pe ecran poate fi modificat pentru a corespunde situatiei, precum obţinerea unei imagini neobstrucţionate de informaţiile afişate pe ecran sau realizarea unei compoziţii precise prin utilizarea afişajului grilă.

# *1* **Apăsaţi butonul**  g

**●** La fiecare apăsare a butonului, informaţiile legate de fotografiere afişate pe ecran se modifică în ordinea descrisă mai jos. "Ecranul în mod fotografiere" (pag. 8)

Normal

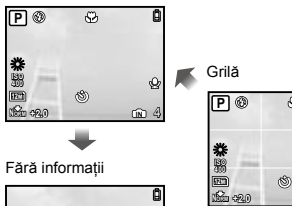

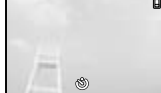

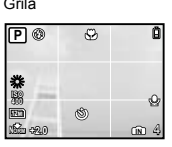

# Utilizarea meniului FUNC

Meniul FUNC pune la dispoziţie următoarele funcţii de meniu ce pot fi accesate şi configurate cu uşurinţă.

- $\cdot$  [WB] (pag. 25)  $\cdot$  [ $\bigoplus$  IMAGE QUALITY] (pag. 24)
- • [ISO] (pag. 25)

# *1* **Apăsaţi butonul** B**.**

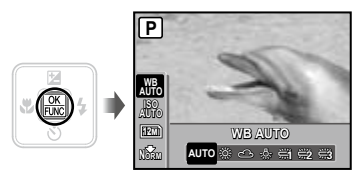

*2* **Utilizaţi** kl **pentru a selecta funcția din meniu și**  $\frac{1}{2}$  **pentru a selecta opţiunea de configurat, iar apoi apăsaţi butonul** B **pentru a confirma setarea.**

# Utilizarea funcţiilor de redare

# Afişarea index şi afişarea mărită

Afişarea tip index vă permite să selectați rapid imaginea dorită. Afişarea mărită (de până la 10x) permite examinarea imaginii în detaliu.

# *1* **Apăsaţi butoanele zoom.**

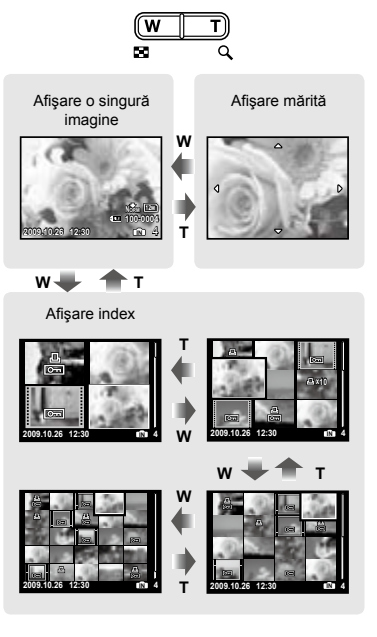

## **Selectarea unei imagini în modul de afişare index**

Utilizați  $\sqrt{2}$   $\sqrt{6}$  entru a selecta o imagine, iar apoi apăsați butonul e pentru a afișa individual imaginea selectată.

# **Deplasarea unei imagini afişate mărit** Utilizati  $\sqrt{2}$ / 0 entru a deplasa cadrul

de vizionare.

# Selectarea informaţiilor derspre imagine afişate pe ecran

Puteţi modifica informaţiile legate de fotografiere afişate pe ecran.

#### *1* **Apăsaţi butonul**  g

**●** La fiecare apăsare a butonului, informaţiile legate de fotografia afişată pe ecran se modifică în ordinea descrisă mai jos.

Normal

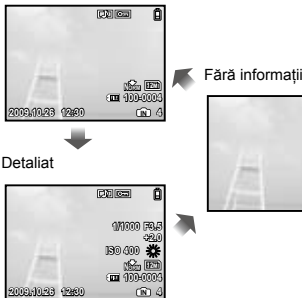

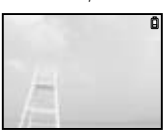

# Meniurile funcţiilor de fotografiere

În mod fotografiere, puteţi ajusta setările.

- $\Box$  indică modul în care functia poate fi setată.
- Setările standard ale funcției sunt marcate cu

## **Selectarea unui nivel adecvat de calitate a imaginii în funcţie de destinaţie [**A **IMAGE QUALITY]**

**WAGE QUALITY** 

# **ED:** P HAUTO (C) SCN  $22$

## **Fotografii**

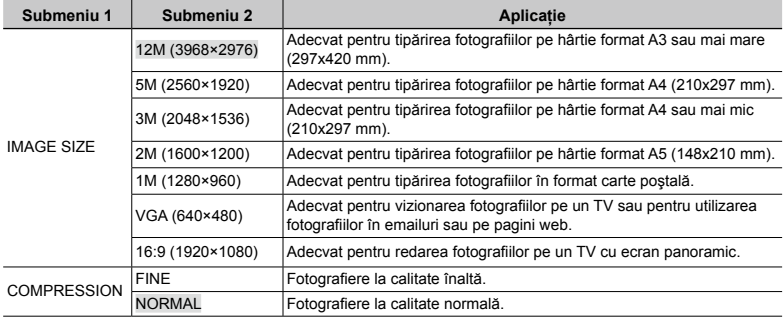

## **Înregistrări video**

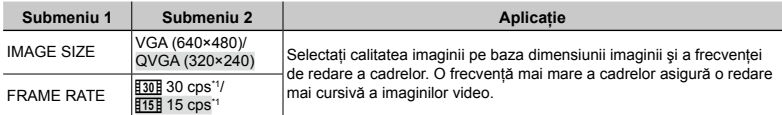

\*1 cadre pe secundă

 "Numărul de fotografii ce pot fi stocate (fotografii)/durata unei înregistrări continue (video) în memoria internă şi pe xD‑Picture Card" (pag. 47)

# **Obţinerea unei îmbinări de culori naturale [WB]**

## $\odot$  CAMERA MENU  $\blacktriangleright$  WB

# $\Box$ : P $\mathbb{R}^n$  scn  $\mathfrak{S}$

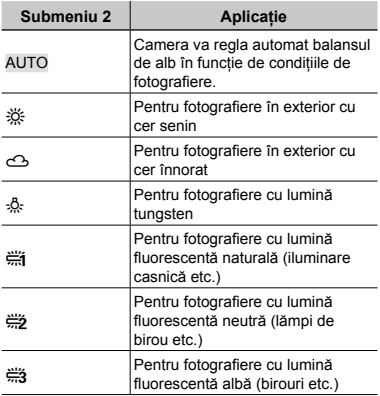

# **Selectarea sensibilităţii ISO [ISO]**

**B** CAMERA MENU > ISO

 $\Box$  P

- Prescurtare pentru "International Organization for Standardization". Standardele ISO specifică sensibilitatea pentru camere digitale şi peliculă; spre exemplu, pentru a indica sensibilitatea, sunt utilizate coduri precum "ISO 100".
- $\Box$  La setarea ISO, chiar dacă valorile mai mici înseamnă sensibilitate redusă, se pot realiza fotografii clare în condiţii de iluminare completă. Valorile mai mari înseamnă sensibilitate mai mare, iar imaginile pot fi înregistrate la o viteză mai mare a obturatorului, chiar și în condiții de slabă iluminare. Totuşi, sensibilitatea ridicată dă naştere la zgomotul de imagine care dă imaginii un aspect granulat.

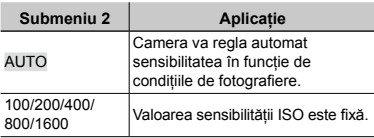

# **Adăugarea sunetului la fotografii [**R**]**  $\textcircled{\tiny{\textsf{R}}}$  CAMERA MENU $\blacktriangleright$   $\textcircled{\tiny{\textsf{L}}}$

# **ED:** P (C) SCN

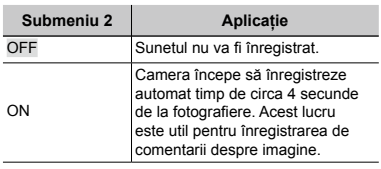

- În timpul înregistrării, îndreptaţi microfonul (pag. 6) spre sursa de sunet pe care doriţi s-o înregistraţi.
- Sunetul înregistrat împreună cu fotografia nu poate fi redat cu această cameră. Pentru a asculta sunetul, conectati aparatul la TV sau la calculator.

# **Selectarea opţiunilor de sunet pentru înregistrările video [**R**]**

 $\textcircled{\tiny{\textsf{R}}}$  CAMERA MENU $\blacktriangleright$   $\blacklozenge$ 

 $\blacksquare$ 

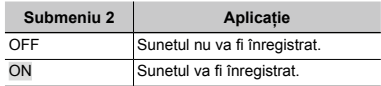

- Când este setat la [ON], numai functia zoom digital poate fi utilizată în timpul înregistrării video. Pentru a efectua o înregistrare video cu zoom optic, setati [ $\bigcup$ ] (înregistrări video) la [OFF].
- Sunetul înregistrat împreună cu imaginea video nu poate fi redat cu această cameră. Pentru a asculta sunetul, conectati aparatul la TV sau la calculator.

# **Crearea de imagini panoramice [PANORAMA]**

**B** CAMERA MENU > PANORAMA

# **ED:** P (C) SCN

Fotografierea panoramică vă permite realizarea unei fotografii panoramice folosind programul OLYMPUS Master 2 de pe CD-ul din setul de livrare.

- Focalizarea, expunerea (pag. 14), pozitia zoom (pag. 19) și [WB] (pag. 25) sunt fixate la valorile din primul cadru.
- Blițul (pag. 19) este fixat la modul  $\circled{3}$  (FLASH OFF) Fără bliț.
- 1) Utilizati  $\sqrt{2}$   $\sqrt{6}$  of pentru a selecta directia de combinare a cadrelor.
- 2 Apăsaţi butonul declanşator pentru a captura primul cadru, apoi compuneţi cea de-a doua imagine.
	- Partea din imaginea anterioară care va fi atasată imaginii următoare nu rămâne în cadru. Rețineți ce parte din cadru este asemănătoare şi realizaţi imaginea următoare astfel încât să coincidă.

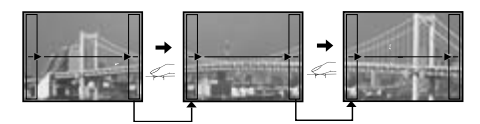

- $\Im$  Repetati pasul  $\Im$  până când ati preluat numărul dorit de cadre, iar apoi apăsați butonul  $\Im$ când ati terminat.
- (. Oând pe ecran apare simbolul [<sup>n</sup>], nu mai puteți continua fotografierea. Fotografierea panoramică este posibilă pentru maxim 10 cadre.
- Consultaţi ghidul de utilizare OLYMPUS Master 2 pentru detalii despre realizarea imaginilor panoramice.

# **Selectarea zonei de focalizare [AF MODE]**

**B** CAMERA MENU LAF MODE

## **ED: P (A)** SCN

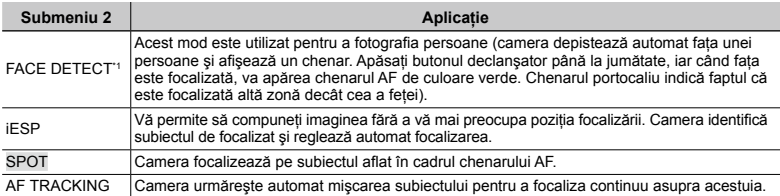

\*1 În cazul anumitor subiecti, este posibil ca acest chenar să nu apară sau să apară cu întârziere.

## **Focalizarea continuă asupra unui subiect în mişcare (AF TRACKING)**

- 1) Aliniati chenarul tintă AF cu imaginea subiectului și apăsați  $\sqrt{8}$ .
- 2 Când camera identifică subiectul, chenarul ţintă AF urmăreşte automat mişcarea subiectului şi focalizează continuu asupra acestuia.
- 3 Pentru a anula urmărirea, apăsați  $\leq$  sau orice alt buton.
- În funcţie de subiect sau de condiţiile de fotografiere, este posibil ca aparatul să nu poată fixa focalizarea sau să nu poată urmări subiectul în mişcare.
- În situaţia în care camera nu reuşeşte să urmărească mişcarea subiectului, chenarul AF devine roşu.

# **Schimbarea modului de fotografiere [@@@^SCHIMBAREA MODURILOR DE FOTOGRAFIERE]**

**COMPANY SCHIMBAREA MODURILOR DE** FOTOGRAFIERE

# **ED:** P HAUTO (C) SCN  $22$

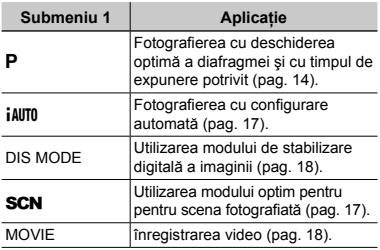

# **Revenirea la setările standard ale funcţiilor de fotografiere [**D **RESET]**

**D** RESET

## $\Box$ : P iauto  $\mathbb{R}^n$  scn  $\mathfrak{S}$

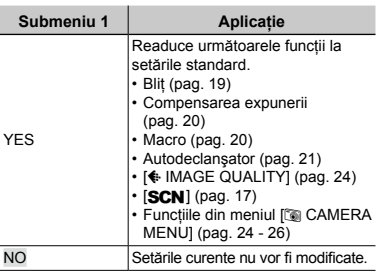

# **Utilizarea efectelor speciale la**  fotografiere [ $@$ <sup>}</sup> MAGIC FILTER]

**Q**<sup>®</sup> MAGIC FILTER

 $\Box$  P

- 1 Utilizati szzzo 90 pentru a selecta efectul dorit, iar apoi apăsați butonul **區**.
- După ce se efectuează o selectie apăsând butonul  $\frac{60}{600}$ , nici una dintre funcții nu poate fi modificată, cu excepția funcției zoom.

# Meniurile pentru funcţiile de redare, editare şi tipărire

Setările pot fi ajustate în timpul redării imaginilor.

# **Redarea automată a imaginilor**  *[G***<sub>***III SLIDESHOW]*</sub>

**SLIDESHOW** 

## **Lansarea prezentării automate**

După apăsarea butonului **A**, este lansată prezentarea automată. Pentru a întrerupe prezentarea, apăsați butonul a sau MENU.

Sunteul înregistrat nu poate fi redat în timpul prezentării automate a imaginilor. Pentru a asculta sunetul, conectati aparatul la TV sau la calculator.

# **Retuşarea imaginilor [**H **PERFECT FIX]**

**EV PERFECT FIX** 

- Imaginile modificate sau retuşate nu pot fi retuşate din nou.
- $\Box$  în functie de imagine, procesul de modificare poate să nu fie eficient.
- Procesul de retuşare poate reduce rezoluția imaginii.

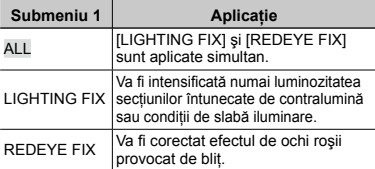

- 1 Utilizați  $\sqrt{x}$  pentru a selecta o metodă de corectare, iar apoi apăsați butonul **B.**
- 2 Utilizati DI pentru a selecta o imagine de retusat, iar apoi apăsați butonul B.
	- **●** Imaginea retuşată va fi salvată separat ca o nouă imagine.

## **Modificarea dimensiunilor imaginii [**Q**]**

## $\&$  EDIT  $\triangleright$   $\nabla$

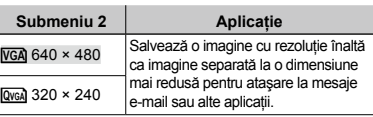

# **Decuparea unei fotografii [**P**]**

## $\&$  EDIT  $\blacktriangleright$   $\sqcup$

- $\Omega$  Utilizati  $\Theta$  pentru a selecta o imagine, iar apoi apăsați butonul **圖**.
- 2 Cu ajutorul butoanelor zoom, selectaţi dimensiunea cadrului de decupare; puteti muta poziția cadrului folosind  $\sqrt{2}$

Cadru de decupare

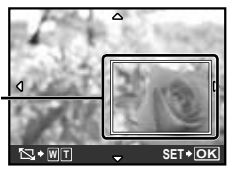

## 3 Apăsați butonul **B.**

**●** Imaginea editată va fi salvată separat ca o nouă imagine.

# **Protejarea imaginilor [**0**]**

## $\mathbb{D}$  PLAYBACK MENU  $\blacktriangleright$  O<sub>T</sub>

 Imaginile protejate nu pot fi şterse cu comanda [ERASE] (pag. 16), [SEL. IMAGE] sau [ALL ERASE] (pag. 29), dar toate imaginile vor fi sterse de comanda [MEMORY FORMAT]/[FORMAT] (pag. 30).

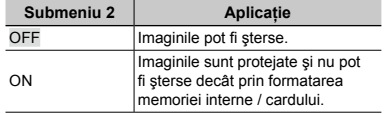

- $\Omega$  Pentru a selecta o imagine, utilizati  $\Theta$ .
- 2 Utilizați  $Z\rightarrow$  pentru a selecta [ON].
- $(3)$  Dacă este necesar, repetați pașii  $(1)$  și  $(2)$ pentru a proteja şi alte imagini, iar apoi apăsati butonul 圖.

# **Rotirea imaginilor**  $f \nI$

**D** PLAYBACK MENU ▶ ។

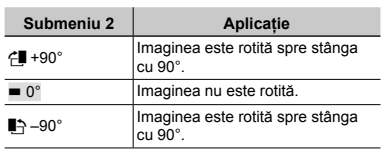

- $\circled{1}$  Pentru a selecta o imagine, utilizați  $\circled{0}$ .
- 2 Utilizați vz ∠o pentru a selecta direcția de rotire.
- $\overline{3}$  Dacă este necesar, repetați pașii  $\overline{1}$  și 2 pentru a configura setările pentru alte imagini, iar apoi apăsați butonul **圖**.
- Noua orientare a fotografiei este salvată chiar dacă aparatul este închis.

# **Adăugarea sunetului la fotografii [**R**]**

# **D** PLAYBACK MENU ▶ **U**

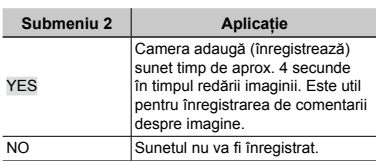

- $\circled{1}$  Utilizați  $\circled{1}$  pentru a selecta o imagine, iar apoi apăsați butonul  $\mathbb{R}$ .
- 2 Îndreptaţi microfonul spre sursa de sunet.

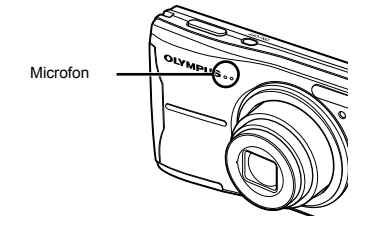

- 3 Utilizați  $\sqrt{x}$  ontru a selecta [YES], iar apoi apăsați butonul **區**.
	- **●** Începe înregistrarea.

# **Ştergerea imaginilor [**K **ERASE]**

**廿 ERASE** 

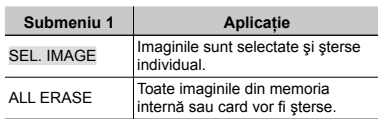

- Când ștergeți imagini din memoria internă, nu introduceți cardul în cameră.
- Când doriți să ștergeți imagini de pe card, introduceti cardul în cameră înainte de a efectua operatiunea.

## **Selectarea şi ştergerea individuală a imaginilor [SEL. IMAGE]**

- 1 Utilizati **W/S** pentru a selecta [SEL. IMAGE], iar apoi apăsati butonul (
- 2 Utilizați **D** Z D | pentru a selecta imaginea pe care doriți să o ștergeți şi apăsați butonul e pentru a adăuga imaginii un marcai  $\mathcal{S}.$

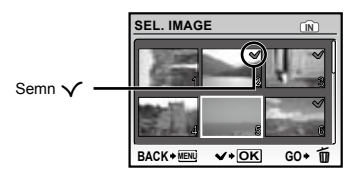

- 3 Repetati pasul 2 pentru a selecta imaginile pe care doriți să le ștergeți, iar apoi apăsați butonul  $\widehat{\mathbf{u}}$  pentru a sterge imaginile selectate.
- 4 Utilizați <a> contru a selecta [YES], iar apoi apăsați butonul **A.** 
	- Fotografiile marcate cu  $\checkmark$  sunt sterse.

## **Ştergerea tuturor imaginilor [ALL ERASE]**

- 1 Utilizați <ad> cos pentru a selecta [ALL ERASE], iar apoi apăsați butonul ...
- 2 Utilizati  $\sqrt{x}$  pentru a selecta [YES], iar apoi apăsați butonul B.

# **Salvarea setărilor de tipărire împreună cu datele imaginii [**L **PRINT ORDER]**

**R** PRINT ORDER

- "Programare pentru tipărire (DPOF)" (pag. 37)
- Programarea pentru tipărire este disponibilă numai pentru imaginile memorate pe card.

# Meniurile altor setări ale camerei

## **Ştergerea completă a datelor [MEMORY FORMAT]/[FORMAT]**

# **EX SETUP THEMORY FORMAT/FORMAT**

- $\bullet$  Înainte de formatare, verificati dacă aveti date importante în memoria internă sau pe card.
- Alte carduri decât Olympus şi cardurile care au fost formatate cu un computer trebuie formatate cu această cameră înainte de utilizare.

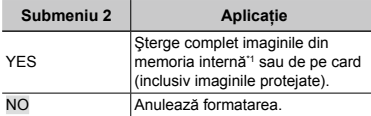

<sup>\*1</sup> Nu uitati să scoateti cardul înainte de formatarea memoriei interne.

## **Copierea imaginilor din memoria internă pe card [BACKUP]**

 $\Re$  SETUP  $\blacktriangleright$  BACKUP

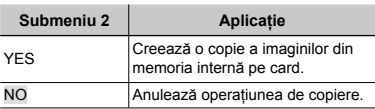

 Copierea durează câteva momente. Înainte de a începe copierea, verificaţi dacă acumulatorul este suficient de încărcat.

# **Schimbarea limbii de afişare [**W**]**

## $\mathscr{R}$  setup  $\blacktriangleright$   $\blacksquare$

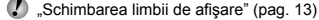

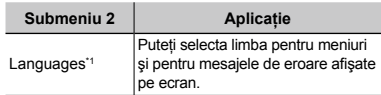

\*1 Limbile disponibile diferă în functie de tara / regiunea din care a fost achiziţionată camera.

## **Ajustarea CCD şi ajustarea funcţiei de procesare a imaginii [PIXEL MAPPING]**

## <sup>2</sup> SETUP ▶ PIXEL MAPPING

- Această funcție a fost reglată din fabrică şi nu este necesară nicio ajustare după achizitionare. Este recomandată aproximativ o dată pe an.
- Pentru rezultate optime, aşteptaţi cel puţin un minut după fotografiere sau vizionarea de imagini înainte de a executa maparea pixelilor. În cazul în care camera este oprită în timpul procesului de mapare, executaţi din nou această operaţiune.

## **Ajustarea CCD şi a funcţiei de procesare a imaginii**

Apăsați butonul a când este afișat [START] (Submeniul 2).

**●** Camera va verifica şi ajusta simultan senzorul CCD și funcția de procesare a imaginii.

# **Pornirea camerei cu butonul**  $\bigcirc$  **sau** q **[**K**/**q**]** <sup>2</sup>® SETUP ▶ ◘ /E

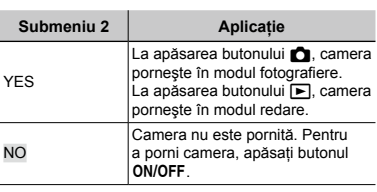

## **Memorarea modului curent la oprirea camerei [SAVE SETTINGS]**

<sup>2</sup>® SETUP ▶ SAVE SETTINGS

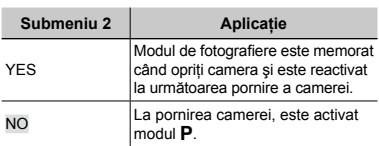

 Când este setat la [NO], toate setările pentru fotografiere, cu exceptia modului P. [ $\bigoplus$  IMAGE QUALITY], și amodului SCN selectat, revin la setările standard atunci când camera este oprită.

# **Setarea culorii şi a fundalului meniului [MENU COLOR]**

 $\mathscr{R}$  SETUP  $\blacktriangleright$  MENU COLOR

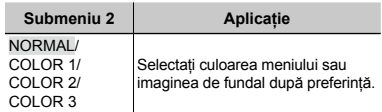

## **Selectarea sunetului asociat operaţiilor [BEEP]**

# <sup>2</sup>® SETUP ▶ BEEP

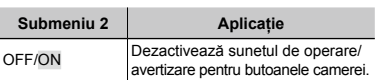

# **Reglarea luminozității ecranului [** $\Box$ ]

 $\mathscr{B}$  setup  $\blacktriangleright$   $\square$ !

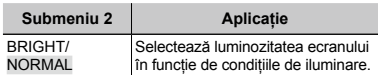

# **Fixarea datei și a orei** [ $\bigcirc$ ]

<sup><sup>2</sup>® SETUP ▶ ①</sup>

 "Fixarea datei şi a orei" (pag. 12)

## **Selectarea ordinii de afişare a datei**

1 Apăsați (după fixarea minutelor, iar apoi utilizati  $\frac{1}{2}$  os pentru a selecta ordinea de afişare a datei.

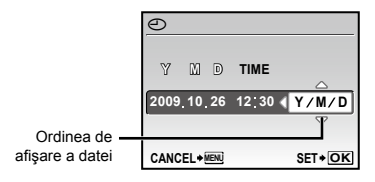

# **Selectarea semnalului video corespunzător televizorului [VIDEO OUT]**

## <sup>2</sup>® SETUP ▶ VIDEO OUT

 $\mathcal I$  Tipul de semnal video TV diferă în functie de tară și regiune. Înainte de a reda imaginile pe televizor, selectati modul de ieşire video în functie de semnalul video al televizorului.

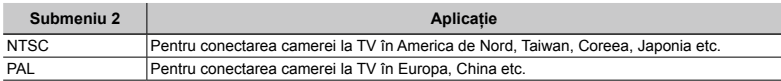

C Setările de fabrică diferă în funcție de tara din care a fost achiziționată camera.

## **Redarea imaginilor din cameră pe televizor**

1 Conectaţi camera la televizor. 

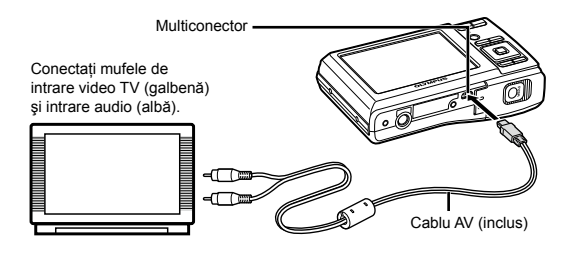

- 2 Selectaţi de la cameră acelaşi tip de semnal video ca al televizorului conectat ([NTSC]/[PAL]).
- 3 Porniți televizorul și selectați pentru "INPUT" opțiunea "VIDEO (an input jack connected to the camera)".
- Pentru detalii privind selectarea sursei de intrare la televizor, consultaţi manualul de utilizare al acestuia.
- 4 Apăsați butonul  $\blacktriangleright$  și utilizați  $\text{ZZ}$   $\text{Q}$  (entru a selecta imaginea pentru redare.
- În funcţie de setările televizorului, imaginile şi informaţiile afişate pot fi trunchiate.

# **Economisirea energiei între fotografii [POWER SAVE]**

# <sup>2</sup> SETUP ▶ POWER SAVE

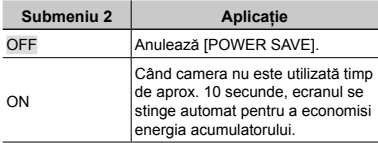

**Pentru a reveni din modul standby**

Apăsaţi orice buton.

## **Selectarea tipului bateriilor [BATTERY TYPE]**

<sup>2</sup>® SETUP ▶ BATTERY TYPE

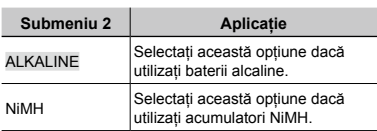

- Dacă selectaţi [ALKALINE] în cazul utilizării acumulatorilor NiMH, este posibil ca aparatul să nu pornească atunci când nivelul bateriilor este scăzut.
- Dacă selectaţi [NiMH] în cazul utilizării de baterii alcaline, camera se poate opri fără a afişa avertismentul privind nivelul scăzut al bateriilor (pag. 10).

# **Dezactivarea sunetelor camerei [**<sup>[</sup>*[***8] SILENT MODE]**

SILENT MODE

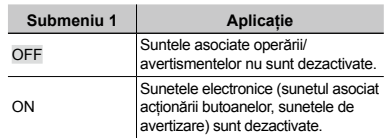

 [BEEP] (pag. 31)

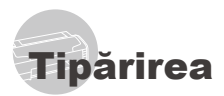

# Tipărirea directă (PictBridge\*1)

Prin conectarea camerei la o imprimantă compatibilă PictBridge, puteti tipări direct fotografiile; nu este nevoie de un calculator. Pentru a verifica dacă imprimanta este compatibilă cu sistemul PictBridge, consultati manualul de utilizare al imprimantei.

- \*1 PictBridge este un standard pentru conectarea camerelor digitale la imprimantele diferitilor producători şi tipărirea directă a fotografiilor.
- $\Box$  Modurile de tipărire, formatul hârtiei și alti parametri ce pot fi configurati de la cameră diferă în funcție de imprimanta utilizată. Pentru detalii, consultati manualul de utilizare al imprimantei.
- Pentru detalii despre tipurile de hârtie acceptate, încărcarea hârtiei şi instalarea cartuselor de cerneală, consultati manualul de utilizare al imprimantei.

# Tipărirea imaginilor la parametrii standard ai imprimantei [EASY PRINT]

# *1* **Afişaţi pe ecran imaginea de tipărit.**

- "Vizionarea imaginilor" (pag. 15)
- $\bullet$  Tipărirea poate fi initiată chiar și când camera este oprită. După executarea pasului 2, utilizați vz / s pentru a selecta [EASY PRINT], apoi apăsați butonul A. Utilizați i a selecta o imagine, iar apoi apăsați butonul 區.

*2* **Porniţi imprimanta şi conectaţi-o la cameră.**

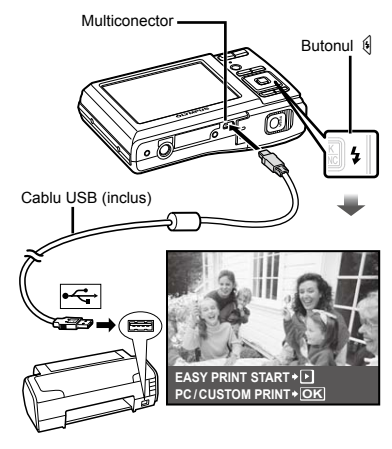

- **3** Apăsati butonul <sup>(</sup> pentru a începe **tipărirea.**
- *4* **Pentru a tipări o altă imagine, utilizaţi** mn **pentru a selecta imaginea dorită, iar apoi apăsaţi butonul** B**.**

# **Părăsirea modului tipărire**

După ce pe ecran este afişată o imagine, deconectati cablul USB de la cameră și imprimantă.

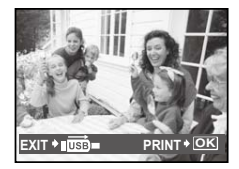

# Modificarea parametrilor de tipărire ai imprimantei **ICUSTOM PRINTI**

*1* **Urmaţi paşii 1 şi 2 pentru [EASY PRINT] (pag. 34), iar apoi apăsaţi butonul** B**.**

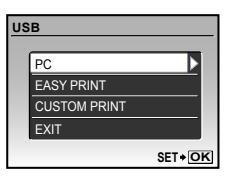

- *2* **Utilizaţi** kl **pentru a selecta [CUSTOM PRINT], iar apoi apăsaţi butonul** 圖.
- *3* **Utilizaţi** kl **pentru a selecta modul de tipărire, iar apoi apăsaţi butonul** B**.**

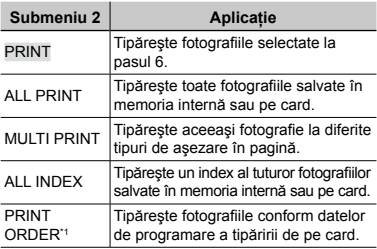

- <sup>\*1</sup> Funcția [PRINT ORDER] este disponibilă numai dacă s-a efectuat programarea tipăririi. "Programare pentru tipărire (DPOF)" (pag. 37)
- *4* **Utilizaţi** kl **pentru a selecta [SIZE] (Submeniu 3), iar apoi apăsaţi** n**.**
	- Dacă nu este afişat [PRINTPAPER], atunci [SIZE], [BORDERLESS] şi [PICS / SHEET] sunt setate la valorile standard.

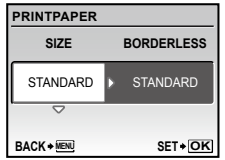

# *5* **Utilizaţi** kl **pentru a selecta setările [BORDERLESS] sau [PICS/ SHEET], iar apoi apăsaţi butonul** B**.**

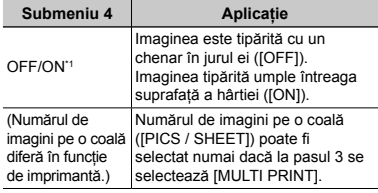

- Setările disponibile pentru [BORDERLESS] diferă în functie de imprimantă.
	- Dacă la paşii 4 şi 5 este selectat [STANDARD], imaginea este tipărită la parametrii standard ai imprimantei.

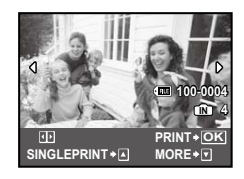

- **6** Pentru a selecta o imagine, utilizați  $\Theta$ .
- *7* **Apăsaţi** k **pentru a programa imaginea curentă pentru tipărire. Apăsaţi** l **pentru a configura în detaliu parametrii imprimantei pentru imaginea curentă.**

# **Configurarea în detaliu a parametrilor imprimantei**

1 Utilizați **D** Zo 9 entru a selecta opțiunea dorită, iar apoi apăsați butonul **區**.

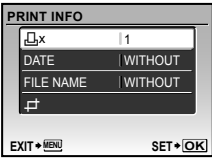

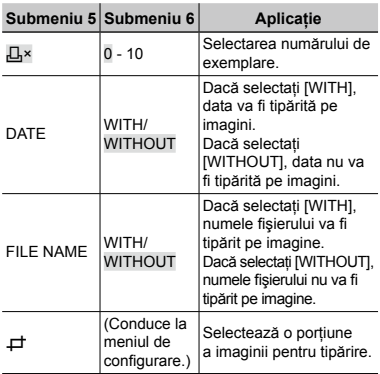

# **Decuparea unei fotografii [**P**]**

1 Cu ajutorul butoanelor zoom, selectaţi dimensiunea cadrului de decupare; puteti muta poziția cadrului folosind vz / b iar apoi apăsați butonul **圖**.

Cadru de decupare

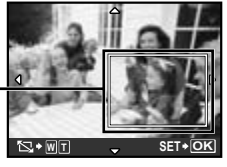

2 Utilizați  $\sqrt{2}/\sqrt{2}$  pentru a selecta [OK], iar apoi apăsaţi butonul B**.**

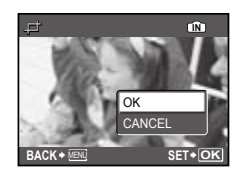

*8* **Dacă este necesar, repetaţi paşii 6 şi 7 pentru a selecta imaginea de tipărit, configuraţi parametrii de tipărire şi setaţi [SINGLEPRINT].**

# *9* **Apăsaţi butonul** B**.**

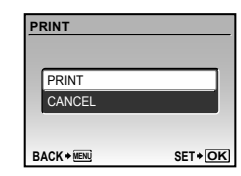

# *10* **Utilizaţi** kl **pentru a selecta [PRINT], iar apoi apăsaţi butonul** B**.**

- **●** Începe tipărirea.
- **●** Când [OPTION SET] este selectat în modul [ALL PRINT], apare meniul [PRINT INFO].
- **●** Când tipărirea s-a terminat, este afişat [PRINT MODE SELECT].

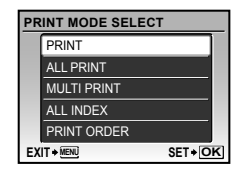

# **Pentru anularea tipăririi**

1 Când este afişat [TRANSFERRING], apăsati butonul **A**, utilizati pentru a selecta [CANCEL], iar apoi apăsati din nou butonul [89].

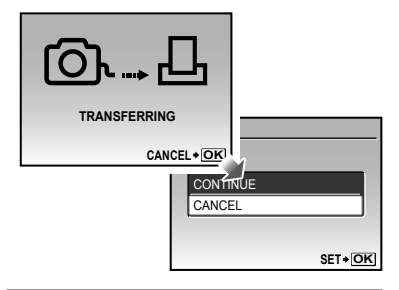

- *11* **Apăsaţi butonul .**
- *12* **Când este afişat mesajul [REMOVE USB CABLE], deconectaţi cablul USB de la cameră şi imprimantă.**

# Programarea pentru tipărire (DPOF\*1)

În cazul programării pentru tipărire, datele despre numărul de exemplare şi privind opţiunile de tipărire a datei sunt ataşate imaginii de pe card. Acest lucru permite tipărirea cu uşurinţă la imprimantă sau la un laborator foto care acceptă DPOF utilizând numai datele de programare de pe card, fără a fi nevoie de un computer sau de o cameră foto.

- \*1 DPOF reprezintă un standard pentru stocarea de informaţii de tipărire de pe camere digitale.
- Programarea tipăririi este disponibilă numai pentru imagini stocate pe card. Introduceti un card care contine imagini înainte de a efectua programarea pentru tipărire.
- Programările DPOF realizate cu alt aparat nu pot fi modificate cu această cameră. Efectuați schimbările folosind aparatul original. Efectuarea de noi programări DPOF cu această cameră va şterge programările efectuate cu alte aparate.
- Puteţi face programări pentru tipărire DPOF pentru până la 999 de imagini per card.

## Programarea unei singure imagini [ $\Box$ ]

- *1* **Apăsaţi butonul** q**, iar apoi apăsaţi butonul pentru a afişa meniul principal.**
- **2** Utilizați  $\sqrt{2}$  /  $\sqrt{6}$  pentru a selecta **[**L **PRINT ORDER], iar apoi apăsaţi butonul** B**.**

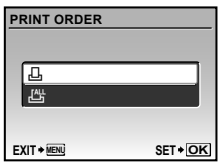

*3* **Utilizaţi** kl **pentru a selecta [**<**], iar apoi apăsaţi butonul** B**.**

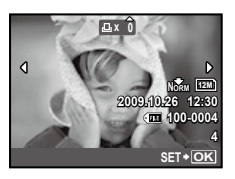

*4* **Pentru a selecta o imagine pentru programare, utilizaţi** mn**. Utilizaţi**  kl **pentru a selecta numărul de exemplare. Apăsaţi butonul** B**.**

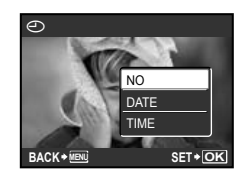

# *5* **Utilizaţi** kl **pentru a selecta opţiunea [**X**] (imprimarea datei), iar apoi apăsaţi butonul** B**.**

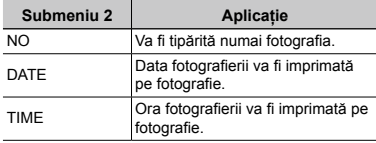

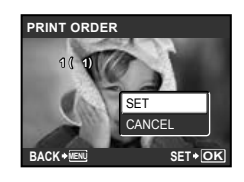

*6* **Utilizaţi** kl **pentru a selecta [SET], iar apoi apăsaţi butonul** B**.**

# Programarea tipăririi unui exemplar din fiecare fotografie de pe card  $L^{4+}_{-1}$

- *1* **Urmaţi paşii 1 şi 2 de la [**<**] (pag. 37).**
- *2* **Utilizaţi** kl **pentru a selecta [**U**], iar apoi apăsaţi butonul** B**.**
- *3* **Urmaţi paşii 5 şi 6 din [**<**].**

# Resetarea informatiilor de programare a tipăririi

- *1* **Apăsaţi butonul** q**, iar apoi apăsaţi butonul pentru a afişa meniul principal.**
- **2** Utilizați  $\sqrt{x}$  **pentru a selecta [**L **PRINT ORDER], iar apoi apăsaţi butonul** B**.**
- *3* **Utilizaţi [**<**] sau [**U**], iar apoi apăsaţi butonul** B**.**

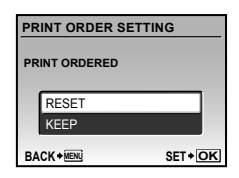

*4* **Utilizaţi** kl **pentru a selecta [RESET], iar apoi apăsaţi butonul** B**.**

## Resetarea informaţiilor de programare pentru tipărire pentru fotografia selectată

- *1* **Urmaţi paşii 1 şi 2 din secţiunea "Resetarea informaţiilor de programare a tipăririi" (pag. 38).**
- *2* **Utilizaţi** kl **pentru a selecta [**<**], iar apoi apăsaţi butonul** B**.**
- *3* **Utilizaţi** kl **pentru a selecta [KEEP] şi apăsaţi butonul** B**.**
- **4** Utilizați  $\frac{1}{2}$  pentru a selecta imaginea **a cărei programare pentru tipărire doriţi să o anulaţi. Utilizaţi** kl **pentru a seta numărul de exemplare la "0".**
- *5* **Dacă este necesar, repetaţi pasul 4, iar apoi apăsaţi butonul** B **când aţi terminat.**
- *6* **Utilizaţi** kl **pentru a selecta opţiunea [**X**] (imprimarea datei), iar apoi apăsaţi butonul** B**.**
	- **●** Setările sunt aplicate şi celorlalte imagini cu date de programare a tipăririi.
- *7* **Utilizaţi** kl **pentru a selecta [SET], iar apoi apăsaţi butonul** B**.**

# Utilizarea programului OLYMPUS Master 2

# Sistemul necesar și instalarea OLYMPUS Master 2

Instalaţi programul OLYMPUS Master 2 consultând manualul de instalare furnizat.

# Conectarea camerei la calculator

# *1* **Asiguraţi-vă că aţi oprit camera.**

- **●** Ecranul este stins.
- **●** Obiectivul este înăuntru.

# *2* **Conectaţi camera la calculator.**

**●** Camera porneşte automat. 

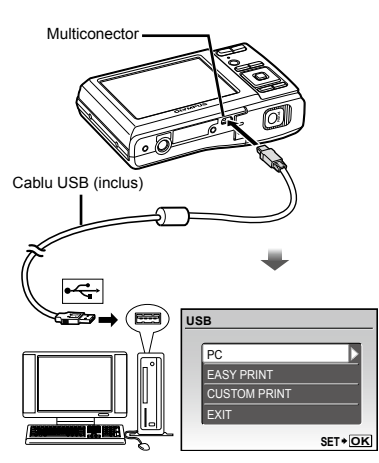

 Consultaţi manualul de utilizare al calculatorului pentru a localiza mufa USB.

# *3* **Utilizaţi** kl **pentru a selecta [PC], iar apoi apăsaţi butonul** B**.**

**●** La prima conectare, calculatorul identifică automat camera ca dispozitiv nou.

## **Windows**

După identificarea camerei de către calculator, va apărea un mesaj care indică încheierea configurării. Confirmaţi mesajul şi apăsaţi pe "OK". Camera este recunoscută ca disc extern.

## **Macintosh**

După ce pornește iPhoto, închideți aplicația iPhoto si porniti OLYMPUS Master 2.

- Pe parcursul conectării camerei la calculator, functiile de fotografiere sunt dezactivate.
- Conectarea camerei la calculator prin intermediul unui hub USB poate provoca instabilitatea operatiunii.
- Când [MTP] este setat pentru submeniul care apare când se apasă  $\text{\O}$  după selectarea [PC] la pasul 3, imaginile nu pot fi transferate pe calculator utilizând OLYMPUS Master 2.

# Lansarea programului OLYMPUS Master 2

*1* **Executaţi dublu-clic pe pictograma OLYMPUS Master 2.**

## **Windows**

apare pe desktop.

## **Macintosh**

**All apare în directorul OLYMPUS Master 2.** 

- **●** După pornirea programului, apare fereastra de căutare.
- Cand porniți OLYMPUS Master 2 pentru prima dată după instalare, pe ecran apar meniurile "Default Settings" și "Registration". Urmati instructiunile de pe ecran.

# Utilizarea programului OLYMPUS Master 2

Când lansaţi programul OLYMPUS Master 2, va aprăea ghidul introductiv Quick Start Guide care conţine informaţii pas cu pas privind activităţile cele mai obişnuite. Când ghidul Quick Start Guide nu este afişat, executaţi clic pe in bara de unelte pentru a-l afişa.

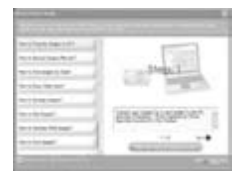

Pentru detalii despre utilizare, consultaţi manualul programului.

# Transferarea şi salvarea de imagini fără utilizarea OLYMPUS Master 2

Această cameră este compatibilă cu dispozitivele de stocare de mare capacitate USB. Puteţi transfera şi salva imaginile pe calculator conectând camera la acesta.

## **Cerinţe de sistem**

Windows : Windows 2000 Professional/ XP Home Edition/ XP Professional/Vista

Macintosh : Mac OS X v10.3 sau ulterior

Pe un calculator cu sistemul de operare Windows Vista, dacă [MTP] este setat pentru submeniul care apare când se apasă (după selectarea [PC] la pasul 3 al "Conectării camerei la calculator" (pag. 39), aplicaţia Windows Photo Gallery va fi disponibilă.

Chiar dacă computerul este dotat cu mufe USB, functionarea adecvată nu este garantată în următoarele situaţii:

- **●** calculatoare cu mufe USB instalate utilizând o placă de extensie etc.
- **●** calculatoarele fără sistem de operare instalat din fabrică şi calculatoarele asamblate la domiciliu.

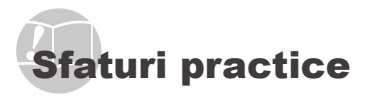

În cazul în care camera nu functionează adecvat sau dacă pe ecran apare un mesaj de eroare şi nu stiti cum să procedați, consultați informațiile de mai jos pentru a remedia problema.

# Remedierea problemelor

#### **Bateriile**

## **"Camera nu funcţionează, chiar şi cu batetriile introduse".**

**●** Introduceţi baterii noi sau acumulatori încărcaţi, în pozitia corectă.

"Introducerea bateriilor și a cardului xD-Picture cardTM (comercializat separat) în cameră" (pag. 10)

- **●** Dacă selectaţi [ALKALINE] în cazul utilizării acumulatorilor NiMH, este posibil ca aparatul să nu pornească atunci când nivelul bateriilor este scăzut. Asigurati-vă că acumulatorii sunt încărcați complet și selectați opțiunea [NiMH] pentru [BATTERY TYPE]. [BATTERY TYPE] (pag. 33)
- **●** Performanţa bateriilor poate să fie redusă temporar datorită temperaturii scăzute. Scoateţi bateriile şi încălziţi-le pentru câtva timp în buzunar.

## **Card / Memoria internă "Este afişat un mesaj de eroare."**

"Mesaj de eroare" (pag. 42)

## **Declanşator**

## **"Fotografierea nu se produce la apăsarea pe declanşator."**

- **●** Anulaţi modul standby. Pentru a economisi din energia acumulatorului, camera intră în stand-by iar monitorul se stinge, dacă nu se efectuează nici o operațiune timp de 3 minute când camera e pornită. Fotografierea nu se produce nici chiar la apăsarea completă pe declansator în acest mod de functionare. Înainte de fotografiere, folosiţi butoanele zoom sau alte butoane pentru a readuce camera din stand-by. Dacă rămâne neutilizată timp de încă 12 minute, camera se oprește automat. Apăsați butonul<br>**ON/OFF** pentru a porni camera. ON/OFF pentru a porni camera.
- Apăsați butonul pentru a selecta modul fotografiere sau înregistrare video.
- Asteptati până când semnul **2** (încărcare blit) nu mai apare intermitent înainte de a efectua fotografierea.

### **Ecran**

## **"Dificil de văzut."**

- **•** Este posibil să fi apărut condens<sup>\*1</sup>. Opriti camera si așteptati să se acomodeze la temperatura mediului şi să se usuce înainte de a face fotografii.
	- \*1 Când camera trece brusc dintr-un mediu rece într-unul cald şi umed, este posibil să apară condensul.

#### **"Pe ecran apar linii verticale."**

**●** Liniile verticale pot apărea pe ecran când camera este îndreptată spre o sursă de lumină puternică, un subiect foarte iluminat etc. Retineti, însă, că liniile nu vor apărea în fotografie. 

#### **"Lumina este prinsă în fotografie."**

**●** Fotografierea cu bliţ în condiţii de întuneric duce la apariția în fotografie a particulelor de praf ce reflectă blitul.

## **Funcţia Data şi ora**

#### **"Data şi ora revin la setările iniţiale."**

- **●** Dacă acumulatorul este scos din aparat timp de circa o zi<sup>\*2</sup>, data și ora revin la valorile inițiale și vor trebui fixate din nou.
	- \*2 Intervalul de timp după care data şi ora revin la valorile initiale variază în functie de intervalul de timp în care acumulatorul s-a aflat în aparat.

"Fixarea datei și a orei" (pag. 12)

## **Diverse**

## **"Camera emite un zgomot la fotografiere".**

**●** Camera poate activa obiectivul şi poate emite un zgomot chiar dacă nu se execută nicio operaţiune. Acest lucru se datorează autofocalizării executate de cameră pentru a fi pregătită pentru fotografiere.

# Mesaj de eroare

 Dacă unul din mesajele de mai jos apare pe ecran, verificaţi recomandările aferente pentru remediere.

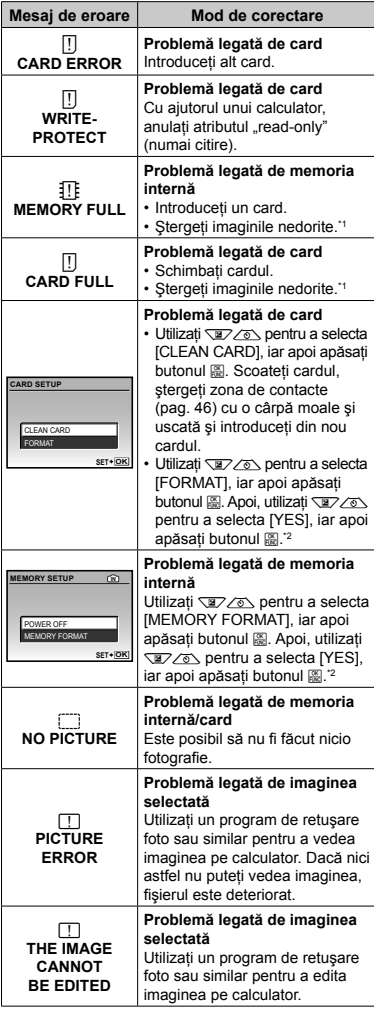

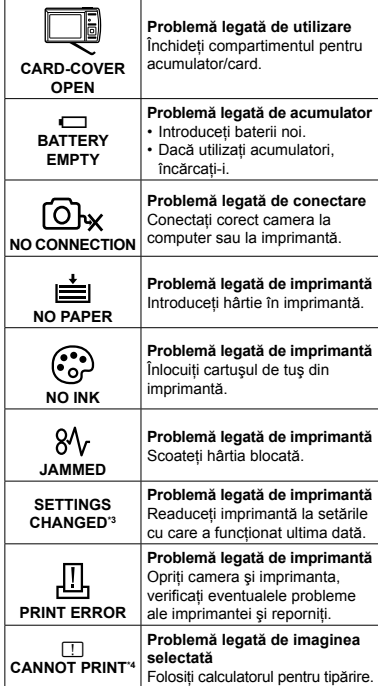

\*1 Înainte de ştergere, descărcaţi fotografiile importante într-un calculator.

\*2 Toate datele vor fi şterse.

\*3 Acest mesaj apare, de exemplu, când tava de hârtie a imprimantei a fost scoasă. Nu folosiţi imprimanta în timpul efectuării setărilor de tipărire de la cameră.

\*4 Este posibil ca această cameră să nu poată tipări fotografii realizate cu alte camere.

# Sfaturi pentru fotografiere

Dacă nu sunteţi sigur cum să realizaţi fotografia pe care o doriți, consultați informațiile de mai jos.

## **Focalizarea**

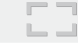

## **"Focalizarea subiectului"**

**● Fotografierea unui subiect care nu se află în centrul imaginii**

Mai întâi focalizaţi pe un obiect aflat la aceeaşi distantă ca și subiectul, compuneti imaginea și faceti fotografia.

Apăsarea la jumătate a declanşatorului (pag. 14)

- **● Setaţi [AF MODE] (pag. 26) la [iESP]**
- **● Fotografierea în modul [AF TRACKING] (pag. 26)**

Camera urmăreşte automat mişcarea subiectului pentru a focaliza continuu asupra acestuia.

## **● Fotografierea în condiţii dificile de autofocalizare**

În următoarele cazuri, focalizați mai întâi pe un obiect (apăsând la jumătate declanşatorul) cu contrast suficient, aflat la aceeasi distantă ca si subiectul, compuneți imaginea și faceți fotografia.

Subiect cu contrast redus

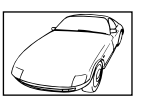

Când în centrul ecranului apar obiecte extrem de luminoase

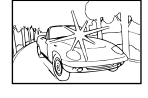

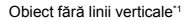

<sup>\*1</sup> O altă tehnică eficientă este să tineti camera în pozitie verticală pentru a focaliza după care readuceți camera în poziție orizontală pentru fotografiere.

> Când obiectele se află la distante diferite

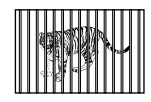

Subiect aflat în mişcare rapidă

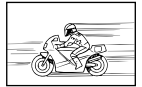

Subiectul nu este în mijlocul cadrului

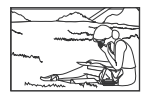

## **Instabilitatea camerei**

#### **"Evitarea efectelor mişcării camerei"**

- **Fotografierea în modul (<sup>(曲</sup>) (pag. 18)**
- **● Selectaţi** j **(SPORT) în modul** s **(pag. 17)**

Modul « (SPORT) utilizează o viteză ridicată a obturatorului şi poate reduce neclaritatea cauzată de un obiect în mişcare.

**● Fotografierea cu sensibilitate ISO ridicată**

Dacă se selectează o sensibilitate ISO ridicată, se pot face fotografii la o viteză mare a obturatorului chiar și în locuri unde blitul nu poate fi utilizat.

[ISO] (pag. 25)

## **Expunerea (luminozitatea)**

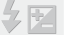

## **"Obţinerea luminozităţii corecte"**

**• Fotografierea cu aiutorul functiei [FACE DETECT] (pag. 26)**

Se obtine expunerea adecvată pentru o față în contralumină, iar luminozitatea feţei este amplificată.

#### **● Fotografierea cu bliţ [FILL IN] (pag. 19)**

Este amplificată luminozitatea unui subiect în contralumină.

**● Fotografierea cu compensarea expunerii (pag. 20)**

Ajustați luminozitatea în timp ce urmăriți imaginea de fotografiat pe ecran. De obicei, fotografierea scenelor cu mult alb (precum pe zăpadă) produce imagini mai întunecate decât în realitate. Utilizați butonul M pentru ajusta expunerea în sens pozitiv (+), astfel încât albul să apară ca în realitate. În schimb, când fotografiaţi scene cu tonalităţi întunecate, este eficient să reglaţi expunerea în sens negativ (-).

## **Tonalitatea cromatică**

## **"Obţinerea culorilor cu nuanţe cât mai aproape de realitate"**

#### **● Fotografierea cu [WB] (pag. 25)**

În majoritatea situațiilor, se pot obține cele mai bune rezultate folosind modul AUTO, dar, în anumite cazuri, puteţi încerca diferite alte setări. (Acest lucru este valabil în special pentru umbre în condiţii de cer senin, amestec de lumină naturală şi artificială etc.)

#### **● Fotografierea cu bliţ [FILL IN] (pag. 19)**

Utilizarea blitului este de asemenea eficientă pentru fotografierea la lumină fluorescentă și alte tipuri de lumină artificială.

## **Calitatea imaginii**

## **"Obţinerea de fotografii mai clare"**

#### **● Fotografiaţi cu zoom optic**

Evitaţi utilizarea funcţiei zoom digital (pag. 19) pentru fotografiere.

## **● Fotografiaţi cu sensibilitate ISO redusă**

Dacă se foloseşte o sensibilitate ISO ridicată pentru fotografie, poate apărea zgomotul de imagine (puncte colorate de mici dimensiuni care nu apar în imaginea originală), iar imaginea poate apărea granulată. Imaginea obţinută este mai granulată decât în cazul unei sensibilități ISO mai reduse.

[ISO] (pag. 25)

## **Bateriile**

- **"Prelungirea duratei de utilizare a bateriilor"**
- **● Evitaţi următoarele operaţiuni când nu fotografiaţi deoarece acestea consumă energia acumulatorului**
	- **●** Apăsarea repetată a declanşatorului la jumătate
	- **●** Folosirea repetată a zoom-ului
- **● Setaţi [POWER SAVE] (pag. 33) la [ON]**

## Sfaturi pentru redare/editare

## **Redare**

## **"Redarea imaginilor din memoria internă şi de pe card"**

- **● Scoateţi cardul când redaţi imaginile din memoria internă**
	- **•** "Introducerea bateriilor și a cardului xD-Picture card™ (comercializat separat) în cameră" (pag. 10)
	- **●** "Utilizarea cardului microSD/microSDHC (comercializat separat)" (pag. 11)

## **Editarea**

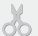

D.

## **"Ştergerea sunetului înregistrat pentru o fotografie"**

**● În timp ce redaţi imaginea, înregistraţi peste vechiul sunet în condiţii de linişte**

.Adăugarea sunetului la fotografii [U]" (pag. 29)

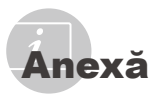

# Îngrijirea camerei

## **Exterior**

**•** Ştergeţi uşor cu o cârpă moale. Când camera foarte murdară, umeziţi cârpa cu o soluţie de săpun moale și frecati bine. Ștergeți camera cu o cârpă umedă, apoi uscați-o cu o cârpă uscată. Dacă ati folosit camera la plajă, folositi o cârpă curată umezită și frecați bine.

## **Ecran**

**•** Ştergeţi uşor cu o cârpă moale.

## **Obiectiv**

- **•** Îndepărtaţi praful de pe obiectiv cu un ventilator obişnuit şi apoi ştergeţi uşor cu un material de curătat obiective.
	- Nu folosiţi solvenţi puternici ca benzen sau alcool, sau materiale textile tratate chimic.
	- Dacă obiectivul este murdar, pe suprafaţa lui se poate forma o peliculă.

# **Depozitare**

- **•** Când nu folosiţi camera pe o perioadă mai îndelungată, scoateti-i acumulatorul și cardul și puneți-o într-un loc rece, uscat și bine aerisit.
- Introduceti periodic acumulatorul și verificati funcțiile camerei.
	- $\bullet$  Evitati să lăsati camera în locuri cu produse chimice, deoarece există posibilitatea aparitiei coroziunii.

# Măsuri de siguranţă la utilizarea bateriilor

**•** Pe lângă bateriile furnizate împreună cu camera, se pot folosi următoarele tipuri de baterii: Alegeti sursa de alimentare cea mai adecvată situației.

## **Baterii alcaline de tip AA**

Numărul fotografiilor pe care le puteți realiza poate varia considerabil în functie de conditiile de fotografiere sau de marca bateriilor. **Baterii NiMH de tip AA (acumulatori)** Bateriile NiMH Olympus sunt reîncărcabile şi economice. Pentru detalii, consultati manualul de utilizare al încărcătorului.

**Atentie:** 

Utilizati numai bateriile specificate pentru acest produs. În caz contrar, există riscul producerii unei explozii. Pentru reciclarea bateriilor uzate, urmati instructiunile din acest manual (pag. 51).

- **• Următoarele tipuri de baterii nu pot fi utilizate: Baterii cu ioni de litiu (CR-V3)/baterii AA (R6) cu mangan (zinc-carbon)/baterii AA (R6) oxyride/baterii AA (R6) cu ioni de litiu**
- **•** Consumul de energie al camerei depinde de tipul de functii folosite.
- **•** În situaţiile descrise mai jos, energia bateriilor este consumată continuu, ceea ce duce la epuizarea rapidă a bateriilor.
	- **•** Zoom-ul este folosit în mod repetat.
	- **•** Declanşatorul este apăsat în mod repetat la jumătate în modul fotografiere, activând auto focus-ul.
	- **•** Pe ecran este afişată o fotografie pentru o perioadă lungă de timp.
	- **•** Camera este conectată la calculator sau la imprimantă.
- **•** Durata de viaţă a bateriilor depinde de tipul şi marca acestora, de condiţiile de fotografiere etc. În functie de acestea, camera se poate opri fără a afişa avertismentul privind nivelul scăzut al bateriilor sau poate afişa avertismentul mai devreme.

# Utilizarea cardului xD-Picture Card

Cardul (şi memoria internă) corespund peliculei pe care sunt înregistrate fotografiile într-un aparat cu film. În plus, imaginile înregistrate (datele) pot fi şterse sau pot fi retuşate cu ajutorul unui calculator. Cardurile pot fi scoase din aparat şi schimbate, dar acest lucru nu este posibil pentru memoria internă. Dacă utilizati carduri de mare capacitate, puteţi stoca mai multe fotografii.

Zona index (Aici pot fi adăugate note)

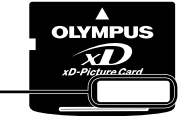

Zonă de contact (Zona de contact a cardului cu terminalul intern al camerei)

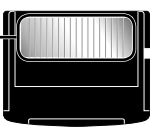

 Nu atingeţi direct zona de contact.

# **Carduri compatibile cu această cameră.**

xD-Picture Card (16MB - 2GB) (TypeH/M/M+, Standard)

## **Folosirea unui alt card**

Înainte de a utiliza un card non-Olympus sau un card care a fost folosit în alt scop într-un calculator sau alt dispozitiv, formatati cardul utilizând [MEMORY FORMAT]/[FORMAT] (pag. 30).

## **Verificarea destinaţiei în care este salvată imaginea**

Indicatorul de memorie arată dacă pentru fotografiere sau redare este folosită memoria internă sau cardul.

## **Indicator memorie utilizată**

**III**: Este utilizată memoria internă Niciun indicator: Este utilizat cardul 

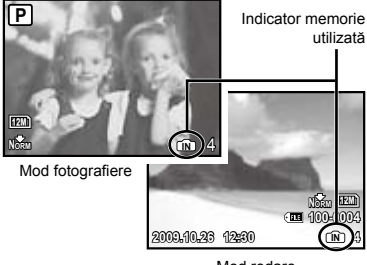

- Mod redare
- Chiar dacă IMEMORY FORMATI/IFORMATI, [ERASE], [SEL. IMAGE] sau [ALL ERASE], datele de pe card nu sunt sterse în totalitate. Când cardul nu mai este utilizat, distrugeţi cardul pentru a preveni accesul la datele personale de pe acesta.

## **Procesul de citire / înregistrare pe card**

Nu deschideti capacul compartimentului acumulatorului/cardului și nu deconectati cablul USB în timp ce camera citeşte date de pe card sau înregistrează date pe acesta, proces indicat de aprinderea intermitentă a lămpii de control. Acest lucru poate nu doar să afecteze datele de pe card, dar şi să ducă la deteriorarea definitivă a cardului.

Led de control card

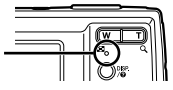

# **Numărul de fotografii ce pot fi stocate (fotografii) / durata înregistrării continue (video) în memoria internă şi pe xD-Picture Card**

## **Fotografii**

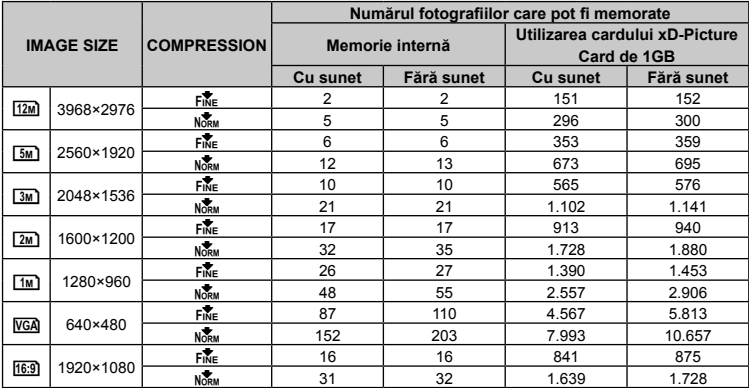

## **Înregistrări video**

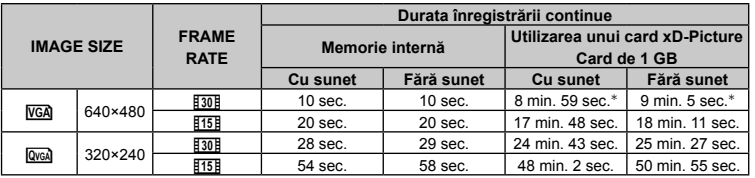

 Dimensiunea maximă pentru un fişier video este de 2 GB, indiferent de capacitatea cardului.

 \* Când se utilizează un card xD-Picture Card TypeM sau Standard, durata maximă pentru o înregistrare continuă este de 10 de secunde

## **Creşterea numărului de fotografii memorate**

Fie ştergeţi imaginile nedorite, fie conectaţi camera la un calculator sau la alt dispozitiv pentru a salva imaginile, apoi ştergeţi imaginile din memoria internă sau de pe card. [ERASE] (pag. 16), [SEL. IMAGE] (pag. 29), [ALL ERASE] (pag. 29), [MEMORY FORMAT]/[FORMAT] (pag. 30)

# Utilizarea adaptorului microSD

- Nu utilizaţi adaptorul cu camere Olympus care nu sunt compatibile cu adaptorul microSD, si nici cu alte mărci de camere digitale. calculatoare, imprimate și alte dispozitive compatibile cu card xD-Picture Card. Acest lucru poate duce la deteriorarea fotografiilor, dar și la functionarea defectuoasă a dispozitivului.
- $\Box$  Dacă nu puteți scoate cardul microSD. nu utilizaţi forţa Contactaţi distribuitorii autorizati / centrele de service.

## **Carduri compatibile cu această cameră.**

card microSD/microSDHC

 Pentru a vedea o listă cu cardurile microSD testate, vă rugăm vizitați pagina noastră de internet (http://www.olympus.com/).

## **Transferarea imaginilor**

Puteti transfera imaginile pe un calculator sau către o imprimantă PictBridge cu ajutorul cablului USB livrat împreună cu camera. Pentru a transfera date altor dispozitive, scoateti accesoriul din cameră și utilizati un adaptor de card microSD disponibil în comert.

## **Măsuri de siguranţă la manevrarea camerei**

Nu atingeti zona de contact a adaptorului sau a cardului microSD. Acest lucru poate face imposibilă citirea datelor. Dacă în zona de contact există pete sau amprente, stergeti zona cu o cârpă moale şi uscată.

# MĂSURI DE SIGURANŢĂ

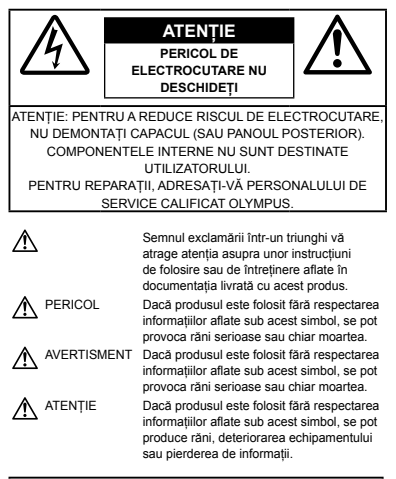

## **AVERTISMENT!**

**PENTRU A EVITA RISCUL DE INCENDII SAU ELECTROCUTARE, NU DEMONTAŢI, NU ADUCEŢI ACEST PRODUS ÎN CONTACT CU APA ŞI NU LUCRAŢI ÎNTR-UN MEDIU EXCESIV DE UMED.**

# **Măsuri generale de precauţie**

- **Cititi toate instructiunile** Înainte de a folosi produsul, cititi toate instructiunile de utilizare. Păstrati toate manualele de utilizare și documentația pentru consultări ulterioare.
- **Curăţarea** Scoateţi din priză aparatul înainte de a-l curăta. Folositi doar o cârpă uscată pentru a-l curăta. Nu folositi niciodată un agent de curătare lichid sau cu aerosoli, ori solventi organici pentru a curăta acest produs.
- **Accesorii** Pentru siguranţa dumneavoastră şi pentru a preveni deteriorarea produsului, folositi doar accesorii recomandate de Olympus.
- Apa **şi umezeala** Pentru protectia produselor cu design rezistent la apă, cititi sectiunile referitoare la rezistenţa la apă.
- **Amplasarea** Pentru a evita deteriorarea produsului, fixaţi-l sigur pe un trepied stabil, stativ sau alt dispozitiv de prindere.
- **Sursa de curent** Conectati acest produs doar la sursa de curent indicată pe eticheta produsului.
- **Obiecte străine** Pentru a evita rănirea, nu introduceti niciodată obiecte metalice în interiorul produsului.
- Căldura Nu folositi și nu depozitati niciodată acest produs în apropierea unei surse de căldură precum calorifere, sobe sau orice alte echipamente sau dispozitive generatoare de căldură, inclusiv amplificatoare stereo.

# **Manevrarea camerei**

# $\triangle$  avertisment

- **• Nu folosiţi camera în apropierea gazelor inflamabile sau explozibile.**
- **• Nu fotografiaţi cu bliţ şi LED persoane (bebeluşi, copii mici) de la distanţă mică.**
	- **•** Trebuie să vă aflaţi la cel puţin 1 m faţă de faţa subiectului. Declanşarea bliţului foarte aproape de ochii subiectului poate provoca tulburări momentane ale vederii.
- **• Ţineţi bebeluşii şi copiii mici departe de cameră.**
	- **•** Nu lăsaţi niciodată camera la îndemâna copiilor mici sau a bebeluşilor, pentru a preveni următoarele situații periculoase care pot genera vătămări grave:
		- **•** Ştrangularea cu şnurul camerei.
		- **•** Înghiţirea accidentală a bateriilor, a cardului sau a altor elemente de mici dimensiuni.
		- Declansarea accidentală a blitului în directia propriilor ochi a ochilor unui copil.
		- **•** Rănirea accidentală cu părţile mobile ale camerei.
- **• Nu priviţi spre soare sau în direcţia unei surse de lumină puternică prin cameră.**
- **• Nu folosiţi şi nu depozitaţi camera în locuri cu praf sau umede.**
- **• Nu acoperiţi bliţul cu mâna în timpul declanşării lui.**
- **• Nu introduceţi nici un alt obiect în adaptorul microSD în afară de cardul microSD.** Nu se pot introduce alte tipuri de carduri în adaptorul microSD.
- **• Nu introduceţi în cameră alte obiecte în afară de un card xD-Picture Card sau adaptorul microSD.**

Dacă introduceţi din greşeală un alt card, precum microSD, nu fortati dispozitivul. Contactati distribuitorii autorizati/centrele de service.

# **ATENŢIE**

- **• Opriţi camera imediat ce simţiţi un miros neobişnuit sau fum în jurul ei.**
	- **•** Nu scoateţi niciodată bateriile cu mâinile neprotejate, deoarece există pericolul provocării de arsuri.
- **• Nu ţineţi şi nu utilizaţi niciodată camera cu mâinile ude.**
- **• Nu lăsaţi camera în locuri supuse unor temperaturi extrem de ridicate.**
	- **•** În caz contrar, anumite componente se pot deteriora și, în anumite condiții, camera poate lua foc. Nu folosiţi încărcătorul, dacă este acoperit (de ex. cu o pătură). Acest lucru poate conduce la supraîncălzire sau la incendiu.
- **• Utilizaţi camera cu grijă pentru a evita arderea componentelor.**
	- **•** Prin supraîncălzirea unor elemente metalice ale camerei, se poate produce arderea unor piese. Acordaţi atenţie următoarelor situaţii:
		- **•** La folosirea continuă pe o perioadă mai lungă de timp, camera se încălzeste. Dacă țineți camera mai mult timp în acest stadiu, se poate arde.
		- **•** În locuri cu temperaturi extrem de joase, temperatura corpului camerei poate fi inferioară temperaturii ambientale. Dacă este posibil, purtaţi mănuşi când folosiţi camera în condiţii de temperatură joasă.

## **• Fiţi atent la şnur.**

**•** Fiţi atent la şnur când transportaţi camera. Se poate agăţa uşor de alte obiecte provocând daune grave.

## **Măsuri de siguranţă la utilizarea bateriilor**

**Respectaţi următoarele indicaţii pentru a evita scurgerea, supraîncălzirea, arderea, explozia acumulatorilor sau provocarea de scurt-circuite sau incendii.**

# **A** PERICOL

- **•** Utilizaţi numai acumulatori NiMH Olympus şi încărcător adecvat.
- Nu încălziti și nu aruncați în foc bateriile.
- Aveti grijă când transportati sau depozitati bateriile pentru a evita contactul cu orice obiecte metalice ca bijuterii, ace, agrafe etc.
- **•** Nu ţineţi niciodată acumulatorii în locuri aflate în bătaia directă a razelor de soare sau la temperaturi crescute în vehicule încinse, în apropierea unor surse de căldură etc.
- **•** Pentru a evita scurgerea sau deteriorarea acumulatorilor, urmați instrucțiunile privitoare la utilizarea lor. Nu încercati să le dezasamblati sau să le modificați, prin sudură etc.
- **•** Dacă lichidul din acumulatori intră in ochi, spălaţi imediat ochii cu apă rece şi curată şi consultaţi un medic.
- **•** Nu lăsaţi niciodată acumulatorii la îndemâna copiilor mici. Dacă un copil înghite accidental un acumulator, apelati imediat la un medic.

# **AVERTISMENT**

- **•** Ţineţi acumulatorii tot timpul într-un loc uscat.
- **•** Pentru a evita scurgerea şi supraîncălzirea sau a provoca incendiu sau explozii, folositi doar acumulatorii recomandaşi pentru folosirea cu acest produs.
- Nu utilizati baterii combinate (vechi și noi, acumulatori încărcaţi şi descărcaţi, baterii de diferite mărci și capacități etc.)
- **•** Niciodată nu încercaţi să încărcaţi bateriile alcaline, cele cu ioni de litiu sau acumulatorii CR-V3.
- **•** Introduceţi bateriile cu grijă, conform descrierii din instrucţiunile de folosire.
- **•** Nu utilizaţi bateriile dacă nu prezintă o peliculă izolatoare sau dacă pelicula este deterirorată, lucru care poate provoca scurgerea bateriilor, aprindere sau rănire.

# **ATENŢIE**

- **•** Nu scoateţi bateriile imediat după utilizarea camerei. Bateriile se pot încălzi în cazul unei utilizări îndelungate.
- **•** Scoateţi întotdeauna acumulatorul din cameră, dacă nu o veti folosi un timp mai îndelungat.

## **Următoarele baterii AA (R6) nu pot fi folosite.**

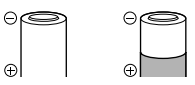

Bateriile al căror corp este acoperit parţial sau nu este acoperit de o peliculă izolatoare.

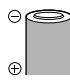

Bateriile ale căror borne  $\ominus$  sunt proeminente, dar nu sunt acoperite de o peliculă izolatoare.

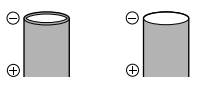

Bateriile ale căror borne  $\ominus$  sunt plate, dar nu sunt complet acoperite de o peliculă izolatoare. (Aceste baterii nu pot fi utilizate chiar dacă  $b$ ornele  $\ominus$  sunt partial acoperite.)

- **•** Dacă acumulatorii NiMH nu au fost reîncărcaţi în perioada de timp specificată, nu-i mai reîncărcati și nu-i mai folositi.
- Nu folositi acumulatori crăpati sau rupti.
- **•** Dacă acumulatorul curge, se decolorează, se deformează sau dacă reacţionează anormal în timpul utilizării, întrerupeti utilizarea camerei.
- **•** Dacă lichidul din baterie curge pe haine sau piele, scoateti hainele și spălati imediat locul cu apă rece si curată. Dacă lichidul vă arde pielea, consultați imediat medicul.
- **•** Nu supuneţi acumulatorii la şocuri puternice sau vibraţii continue.

# **Atenţie la mediul de utilizare**

- **•** Pentru protejarea tehnologiei de înaltă precizie din acest produs, nu lăsați niciodată camera în locurile descrise mai jos, indiferent dacă e vorba de utilizarea sau depozitarea ei:
	- **•** Locuri unde temperaturile şi/sau umiditatea sunt ridicate sau supuse unor variatii extreme. Razele directe ale soarelui, autovehicule închise sau în apropierea altor surse de căldură (sobă, calorifer etc.) sau aparate de umidificare.
	- **•** În locuri cu nisip sau praf.
	- **•** Lângă elemente inflamabile sau explozibile.
	- **•** În locuri umede, ca băi sau în ploaie. La folosirea unor produse cu design rezistent la apă, consultaţi manualul de utilizare.
	- **•** În locuri supuse unor vibraţii puternice.
- Nu trântiti niciodată camera și n-o supuneti unor şocuri sau vibraţii puternice.
- **•** La montarea pe un trepied, reglaţi poziţia camerei cu ajutorul capului trepiedului. Nu strâmbati camera.
- **•** Nu atingeţi contactele electrice ale camerei.
- **•** Nu lăsaţi camera în bătaia directă a razelor soarelui. Acestea pot deteriora obiectivul sau perdeaua obturatorului, pot determina pierderi de culoare, umbre pe CCD, sau pot provoca incendii.
- **•** Nu trageţi şi nu apăsaţi puternic pe obiectiv.
- **•** Înainte de a depozita camera pentru o perioadă mai îndelungată, scoateti acumulatorii. Alegeti un loc rece şi uscat pentru depozitare, pentru a preveni formarea de condens sau mucegai în interiorul camerei. După depozitare, verificaţi camera pornind-o şi apăsând pe declanşator pentru a vă asigura că funcționează normal.
- **•** Respectaţi întotdeauna restricţiile mediului de operare descrise în manualul de utilizare al camerei.

## **Măsuri de siguranţă la utilizarea bateriilor**

- **•** Acumulatorii NiMH Olympus (incluşi pentru anumite zone de comercializare) sunt destinati utilizării în exclusivitate cu camerele digitale Olympus. Nu utilizaţi aceşti acumulatori cu alte camere sau alte aparate.
- **•** Încărcaţi acumulatorii NiMH (incluşi pentru anumite zone de comercializare) întotdeauna înainte de prima utilizare sau dacă nu au fost utilizați un timp îndelungat.
- **•** Întotodeauna încărcaţi acumulatorii (incluşi pentru anumite zone de comercializare) în seturi (de câte 2 sau 4).
- **•** Nu utilizaţi baterii alcaline decât dacă este neapărat necesar. În anumite cazuri, bateriile alcaline pot avea o durată de viaţă mai scurtă decât acumulatorii NiMH. Performanta bateriilor alcaline este limitată, în special la temperaturi joase. Este recomandată utilizarea acumulatorilor NiMH.
- **•** Pentru această cameră nu se pot utiliza baterii AA cu mangan (Zinc-Carbon).
- **•** Când folosiţi camera cu baterii la temperaturi scăzute, încercati să feriti camera și bateriile de rezervă de frigul direct. Bateriile care s-au descărcat la temperaturi scăzute poate fi reutilizate după ce au fost readuse la temperatura camerei.
- **•** Intervale de temperatură recomandate pentru acumulatorii NiMH: Funcţionare ................................. 0°C până la 40°C Încărcare ..................................... 0°C până la 40°C Depozitare................................ -20°C până la 30°C
- **•** Utilizarea, încărcarea sau depozitarea bateriilor în afara acestor intervale poate reduce durata de viaţă sau performanţa acestora. Scoateţi întotdeauna bateriile din cameră, dacă nu o veţi folosi un timp mai îndelungat.
- **•** Înainte de a utiliza baterii NiMH sau NiCd, citiţi instructiunile furnizate.
- **•** Numărul fotografiilor pe care le realizaţi depinde de conditiile de fotografiere sau de baterii.
- **•** Înainte de a pleca într-o călătorie lungă, în special în străinătate, procuraţi-vă suficiente baterii de rezervă. Bateriile recomandate pot să nu fie uşor de obtinut în timpul călătoriei.
- **•** Vă rugăm să reciclaţi bateriile pentru a proteja resursele planetei. Când aruncați bateriile uzate, asiguraţi-vă că aţi acoperit contactele şi respectaţi întotdeauna legile şi reglementările locale.

# **Ecranul LCD**

- **•** Nu apăsaţi puternic pe ecran; în caz contrar, imaginea poate deveni neclară la redare și există pericolul de a deteriora ecranul.
- **•** O linie luminoasă poate apărea în partea superioară/inferioară a ecranului, dar aceasta nu indică neapărat o defecțiune.
- **•** Când subiectul este văzut în diagonală în cameră, marginile pot apărea în zigzag pe ecran. Aceasta nu este o disfuncţionalitate; în modul redare va fi mai putin evident.
- **•** În locuri cu temperaturi scăzute, ecranul LCD poate avea nevoie de mai mult timp pentru a se activa sau culorile se pot schimba temporar. Dacă folositi camera în locuri extrem de reci, n-ar fi rău să mai tineți din când în când camera într-un loc cald. Un ecran LCD cu performante slabe din cauza temperaturilor scăzute îşi revine la temperaturi normale.
- **•** Afişajul cu cristale lichide LCD folosit pentru ecran este realizat pe baza unei tehnologii de înaltă precizie. Totuşi, pete negre sau luminoase pot apărea în mod constant pe ecranul LCD. Datorită caracteristicilor sau unghiului din care vă uitati la ecran, încadratura poate să nu fie uniformă în culoare şi luminozitate. Aceasta nu este o disfunctionalitate.

# **Avertismente legale şi altele**

- **•** Olympus nu acordă consultanţă sau garanţie pentru defecte, sau recompense pentru câştigurile care ar fi putut rezulta din folosirea legală a acestui produs, sau orice pretentii de la o tertă persoană, provocate de folosirea în mod neadecvat a acestui produs.
- **•** Olympus nu acordă consultanţă sau garanţie pentru orice pagube sau câştiguri rezultate din folosirea legală a acestui produs, ca urmare a ştergerii datelor fotografice.

# **Condiţii de garanţie**

- Olympus nu acordă consultanță sau garanție, explicită sau implicită, despre sau privitor la orice informatii cuprinse în aceste materiale scrise sau în software și nu va răspunde în nicio situație pentru nicio garantie comercială implicită sau declaratie de conformitate pentru orice scop particular sau pentru daune în consecintă, incidentale sau indirecte (inclusiv, dar nu limitat la daunele pentru pierderea profiturilor comerciale, întreruperea activităţilor comerciale sau pierderea informaţiilor comerciale) care decurg din folosirea sau incapacitatea de a utiliza aceste materiale scrise, software-ul sau echipamentul. Anumite tări nu permit excluderea sau limitarea răspunderii pentru daunele în consecinţă sau incidentale, ceea ce înseamnă că restricţiile de mai sus pot să nu se aplice în cazul dumneavoastră.
- **•** Olympus îşi rezervă toate drepturile pentru acest manual.

# **Avertisment**

Fotografierea neautorizată sau folosirea de materiale protejate de dreptul de autor pot viola legile de copyright. Olympus nu-şi asumă responsabilitatea pentru fotografierea neautorizată sau alte acte care încalcă dreptul de copyright al proprietarilor.

# **Avertisment copyright**

Toate drepturile rezervate. Nici o parte din aceste materiale scrise sau din software nu poate fi reprodusă sau folosită indiferent de formă sau mediu, electronic sau mecanic, inclusiv prin fotocopiere şi înregistrare, sau prin folosirea oricărei metode de stocare de informatii și sistem de interogare, fără acordul scris al Olympus. Nu este asumată nici o responsabilitate pentru folosirea informatiilor cuprinse în aceste materiale scrise sau software, sau pentru daunele rezultate în urma folosirii informatiilor cuprinse în ele. Olympus îşi rezervă dreptul să modifice caracteristicile și continutul acestei publicatii sau al software-ului fără aviz prealabil.

# **Notificare FCC**

- Interferenta radio-tv
- **•** Schimbările sau modificările care nu sunt aprobate în mod expres de către producător pot duce la anularea dreptului de utilizare a acestui echipament de către detinător. Acest echipament a fost testat și declarat ca fiind conform cu limitele impuse pentru dispozitivele digitale Clasa B, potrivit Secţiunii 15 din Regulamentul FCC. Aceste limite au rolul de a asigura o protecţie rezonabilă împotriva interferentelor dăunătoare ale unei instalatii casnice.
- **•** Acest echipament generează, utilizează şi poate emite energie pe frecvente radio și, dacă nu este instalat și utilizat în conformitate cu instructiunile, poate provoca interferenţe dăunătoare comunicatiilor radio.
- **•** Totuşi, nu există nicio garanţie ca interferenţele nu vor apărea în cazul unei anumite instalații. În cazul în care acest echipament provoacă interferențe dăunătoare pentru recepția radio sau tv, lucru ce poate fi determinat oprind şi pornind succesiv echipamentul, se recomandă utilizatorului să încerce să corecteze interferenta prin una sau mai multe din măsurile următoare:
	- Încercati să repozitionati antena de receptie.
	- **•** Măriti distanța dintre cameră și receptor.
	- **•** Conectaţi echipamentul la o priză de curent care se află pe un alt circuit decât priza la care este conectat echipamentul receptor.
	- **•** Consultaţi distribuitorul sau un tehnician radio-tv cu experientă pentru asistentă. Utilizati numai cablul USB furnizat de OLYMPUS pentru a conecta camera la un calculator cu mufă USB (PC).

Orice schimbări sau modificări neautorizate efectuate asupra acestui echipament pot duce la pierderea dreptului de utilizare a acestui echipament de către detinător.

## **Folosiţi numai acumulatori şi încărcătoare autorizate**

Recomandăm insistent folosirea cu această camera doar a acumulatorilor şi a încărcătoarelor autorizate de Olympus.

Folosirea unui acumulator şi/sau a unui încărcător care nu este original poate produce incendii sau rănire din cauza scurgerilor, supraîncălzirii, aprindere sau deteriorarea acumulatorului. Olympus nu-şi asumă responsabilitatea pentru accidente sau defecte rezultate din folosirea unui acumulator şi/sau a unui încărcător care nu sunt originale Olympus.

# **Pentru utilizatorii din America de Nord şi America de Sud**

# **Pentru utilizatorii din SUA**

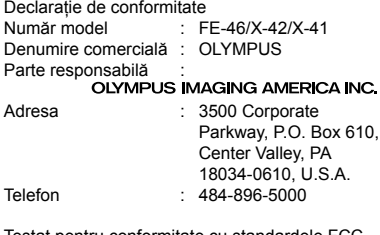

Testat pentru conformitate cu standardele FCC PENTRU UTILIZARE CASNICĂ SAU PROFESIONALĂ

Acest dispozitiv este conform cu prevederile Secțiunii 15 din Regulamentul FCC. Utilizarea dispozitivului este supusă următoarelor două conditii:

- (1) Dispozitivul nu trebuie să provoace interfrențe dăunătoare.
- (2) Acest dispozitiv trebuie să accepte orice interferente receptionate, inclusiv interferente care pot provoca functionarea nedorită.

## **Pentru utilizatorii din Canada**

Acest aparat digital Clasa B satisface toate cerintele Regulamentului canadian privind provocarea de interferente.

## **GARANŢIA LIMITATĂ INTERNAŢIONALĂ OLYMPUS - PRODUSE PENTRU ÎNREGISTRAREA, REDAREA ŞI PRELUCRAREA IMAGINILOR**

Olympus garantează că produsul(ele) Olympus® incluse sau accesoriile aferente Olympus® (numite individual "produsul" sau colectiv "produsele") nu vor prezenta defecte de material sau fabricaţie în condiţii de utilizare normală și întreținere pentru o perioadă de un (1) an de la data achizitionării.

Dacă se constată că un produs prezintă defecte în timpul perioadei de garantie de un an, clientul trebuie să returneze produsul defect la oricare centru de service Olympus, urmând procedura descrisă mai ios (vezi sectiunea "CE TREBUIE FAC CÂND SUNT NECESARE REPARAŢII").

Compania Olympus, la propria alegere, va repara, înlocui sau regla produsul defect, cu conditia ca investigaţia Olympus şi verificarea în fabrică să concluzioneze că (a) defectul a survenit în condiţii de utilizare normală şi corespunzătoare şi (b) produsul este acoperit de prevederile acestei garanţii limitate. Singura responsabilitate care revine companiei Olympus şi singura obligaţie faţă de client este repararea, înlocuirea sau reglarea produselor defecte. Costurile pentru expedierea produselor către centrul de service Olympus cad în sarcina clientului. Compania Olympus nu este obligată să execute lucrări de întreţinere preventivă, instalare, dezinstalare sau alte operaţiuni de întreţinere. Compania Olympus ăşi rezervă dreptul (i) de a utiliza componente reconditionate, renovate si/ sau componente folosite în stare de funcționare (care satisfac standardele de calitate Olympus) pentru reparații în garanție și alte reparații și (ii) de a efectua orice modificări interne sau externe de design sau functionalitate asupra produselor sale fără ca aceste modificări asupra produselor să atragă vreun fel de responsabilităţi.

## **CE NU ACOPERĂ GARANŢIA LIMITATĂ**

Următoarele elemente sunt excluse din această garanție limitată și nu sunt garantate de Olympus în niciun fel, fie explicit sau implicit, sau prin statut:

- (a) produsele şi accesoriile care nu sunt produse de Olympus şi/sau nu poartă marca "OLYMPUS" (garantia pentru produsele și accesoriile altor producători, care pot fi distribuite de Olympus, este responsabilitatea producătorilor respectivelor produse şi accesorii, conform termenilor şi duratei garantiei acestor producători);
- (b) orice produs care a fost dezasamblat, reparat, deschis sau modificat de alte persoane decât personalul de service autorizat Olympus, cu exceptia cazului în care reparațiile s-au executat de alte persoane cu acordul scris al companiei Olympus;
- (c) defectiuni ale produselor ca rezultat al uzurii, ruperii, utilizării incorecte, abuzului, neglijenţei, nisipului, lichidelor, impactului, depozitării necorespunzătoare, neefectuarea operatiunilor de întreţinere programate, curgerea bateriilor, utilizarea accesoriilor, consumabilelor sau componentelor de altă marcă decât OLYMPUS sau utilizarea produselor în combinatie cu dispozitive necompatibile;
- (d) programe software;
- (e) consumabile şi componente (incluzând, fără a se limita la, lămpi, cerneală, hârtie, film, imprimate, negative, cabluri şi baterii); şi/sau
- (f) Produse care nu conţin un număr de serie plasat corespunzător și înregistrat, cu excepția cazului în care sunt modele pentru care Olympus nu plasează şi nu înregistrează numere de serie.

CU EXCEPŢIA GRANŢIEI LIMITATE EXPUSE MAI SUS, OLYMPUS NU FACE ŞI NU RECUNOAŞTE ALTE DECLARATII, GARANTII, CONDITII ȘI CLAUZE PRIVIND PRODUSELE, FIE DIRECT SAU INDIRECT, EXPLICIT SAU IMPLICIT SAU CARE DECURG DIN ORICE STATUT, DECRET, UZANŢĂ COMERCIALĂ SAU ALTELE, INCLUZÂND, FĂRĂ A SE LIMITA LA, ORICE GARANTIE SAU REPREZENTARE PRIVIND GRADUL DE ADECVARE, DURABILITATEA, DESIGNUL, FUNCTIONAREA SAU STAREA PRODUSELOR (SAU A ORICĂROR COMPONENTE ALE ACESTORA) SAU CARACTERUL COMERCIAL AL PRODUSELOR SAU GRADUL ACESTORA DE ADECVARE PENTRU UN ANUMIT SCOP SAU ÎN LEGĂTURĂ CU VIOLAREA ORICĂRUI BREVET, DREPT DE AUTOR SAU ALT DREPT DE PROPRIETATE UTILIZAT SAU INCLUS ÎN ACEASTĂ PRIVINŢĂ.

DACĂ SE APLICĂ ORICE GARANTII IMPLICITE PE BAZA LEGII, ACESTEA SUNT LIMITATE LA DURATA ACESTEI GARANTII LIMITATE. ANUMITE STATE NU RECUNOSC ACTELE DE DECLINARE A RESPONSABILITĂŢII SAU LIMITAREA GARANŢIEI ŞI/SAU LIMITAREA RESPONSABILITĂŢII. ESTE POSIBIL CA, ÎN ACESTE STATE, ACTELE DE DECLINARE A RESPONSABILITĂŢII ŞI EXCLUDERILE DE MAI SUS SĂ NU SE APLICE. DE ASEMENEA, CLIENTUL POATE BENEFICIA DE DREPTURI SAU DESPĂGUBIRI DIFERITE ŞI/SAU SUPLIMENTARE, DE LA STAT LA STAT. CLIENTUL IA LA CUNOŞTINŢĂ ŞI ESTE DE ACORD CU FAPTUL CĂ OLYMPUS NU ÎŞI ASUMĂ RESPONSABILITATEA PENTRU ORICE FEL DE DAUNE SUFERITE DE CLIENT CA URMARE A LIVRĂRII ÎNTÂRZIATE, A DEFECTĂRII PRODUSULUI, A DESIGNULUI, SELECŢIEI SAU PRODUCŢIEI PRODUSULUI, PIERDERII SAU DETERIORARE A DATELOR SAU IMAGINILOR SAU DIN ORICE ALTĂ CAUZĂ, DACĂ RĂSPUNDEREA ESTE AFIRMATĂ ÎN CONTRACT, DECURGE DIN PREJUDICII (INCLUSIV NEGLIJENŢĂ ŞI RESPONSABILITATĂ STRICTĂ PRIVIND PRODUSUL) SAU ÎN ALT FEL. ÎN NICIUN CAZ OLYMPUS NU ÎŞI ASUMĂ RĂSPUNDEREA PENTRU ORICE DAUNE INDIRECTE, ACCIDENTALE, ÎN CONSECINŢĂ SAU DAUNE SPECIALE DE ORICE FEL (INCLUZÂND, FĂRĂ A SE LIMITA LA, PIERDERI DE PROFIT SAU PIERDEREA CAPACITĂTII DE UTILIZARE). CHIAR DACĂ OLYMPUS VA AVEA CUNOŞTINŢĂ SAU AR TREBUI SĂ AIBĂ CUNOŞTINŢĂ DE POSIBILITATEA UNOR ASTFEL DE PIERDERI SAU DAUNE POTENTIALE.

Declaratiile și garanțiile exprimate de orice persoană, inclusiv de distribuitori, reprezentanți, agenţi de vânzări sau agenţi Olympus, dar nu numai de aceștia, care diferă de, sunt în contradictie cu sau în plus fată de termenii acestei garanții limitate, nu vor crea niciun fel de răspundere sau obligatie pentru Olympus, cu excepția cazului în care sunt formulate în scris şi aprobate de un reprezentant oficial autorizat în mod expres de Olympus. Această garanție limitată reprezintă declarația de garanție completă și exclusivă pe care Olympus este de acord să o furnizeze în privinţa produselor şi înlocuiește toate celelalte acorduri, întelegeri, propuneri şi comunicări anterioare sau prezente, orale sau scrise, în legătură cu subiectul descris aici.

Această garanție limitată este destinată exclusiv clientului initial și nu poate fi transferată sau atribuită altei persoane.

# **CE TREBUIE SĂ FAC CÂND SUNT NECESARE REPARAŢII**

Clientul trebuie să transfere imaginile sau orice alte date salvate în memoria produsului pe un alt mediu de stocare de imagini sau date şi/sau să înlăture orice film din interiorul produsului înainte de expedierea acestuia la Olympus pentru service.

ÎN NICIUN CAZ OLYMPUS NU ÎŞI ASUMĂ RĂSPUNDEREA PENTRU SALVAREA, PĂSTRAREA SAU MENŢINEREA ORICĂROR IMAGINI SAU DATE SALVATE ÎN MEMORIA UNUI PRODUS PRIMIT SPRE REPARARE SAU PE ORICE FILM DIN INTERIORUL PRODUSULUI PRIMIT SPRE REPARARE ŞI NICI NU RĂSPUNDE PENTRU ORICE DAUNE ÎN CAZUL ÎN CARE DATELE SAU IMAGINILE SUNT PIERDUTE SAU DETERIORATE ÎN TIMPUL EXECUTĂRII LUCRĂRILOR DE SERVICE (INCLUSIV, FĂRĂ A SE LIMITA LA, DAUNE DIRECTE, INDIRECTE, ACCIDENTALE, ÎN CONSECINŢĂ SAU SPECIALE, PIERDERI DE PROFIT SAU PIERDEREA CAPACITĂŢII DE UTILIZARE), FIE CĂ OLYMPUS TREBUIE SAU AR TREBUI SAU NU SĂ AIBĂ CUNOŞTINŢĂ DE POSIBILITATEA UNOR ASTFEL DE PIERDERI SAU DETERIORĂRI POTENŢIALE.

Împachetati produsul cu grijă, folosind din abundentă material protector de tipul foliei cu pernă de aer pentru a preveni daunele survenite la transport şi fie înmânati-l distribuitorului autorizat Olympus de la care aţi achiziţionat produsul, fie expediaţi-l prin poştă cu plată anticipată pentru retur şi asigurare, către oricare din centrele noastre de service Olympus. Când trimiteţi produsele la centrul de service, pachetul dvs. trebuie să includă următoarele:

- Chitanța primită la achiziționare care să ilustreze data şi locul cumpărării.
- *2* Copie a acestei garanţii limitate **cu numărul de serie al produsului care să corespundă cu numărul de**  serie de pe produsul dvs. (cu exceptia cazului în care este un model pentru care Olympus nu aplică şi nu înregistrează numere de serie).
- *3* O descriere detaliată a problemei.
- *4* Exemple de imagini, negative, imagini digitale (sau fişiere pe un disc) dacă este posibil şi relevante pentru problemă.

La încheierea lucrărilor de service, produsul vă va fi returnat prin intermediul serviciului poştal plătit anticipat de dvs.

## **UNDE TREBUIE TRIMIS PRODUSUL PENTRU SERVICE**

Consultati sectiunea "GARANTIA INTERNAŢIONALĂ" pentru a afla care este cel mai apropiat centru de service.

## **SERVICIUL INTERNAŢIONAL DE GARANŢIE**

Serviciul international de garantie este disponibil în condiţiile acestei garanţii.

# **Pentru utilizatorii din Europa**

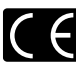

Simbolul "CE" indică faptul că acest produs respectă cerințele europene pentru siguranță, sănătate, protecția mediului și a consumatorului. Camerele cu simbolul "CE" sunt destinate comercializării în Europa.

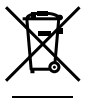

Acest simbol [pubelă cu două linii întretăiate WEEE Anexa IV] indică faptul că reziduurile echipamentelor electrice şi electronice sunt colectate separat în tările UE.

Vă rugăm să nu aruncați acest echipament împreună cu reziduurile menajere. Vă rugăm, folosiți spațiile de colectare existente în ţara dumneavoastră pentru acest produs.

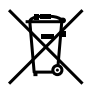

Acest simbol [pubelă cu două linii întretăiate specificat în Directiva 2006/66/EC Anexa II] indică faptul că bateriile uzate sunt colectate separat în tările UE.

Vă rugăm, nu aruncați bateriile împreună cu reziduurile menajere. Vă rugăm să folosiți spațiile de colectare existente în tara dumneavoastră pentru bateriile uzate.

## **Clauze de garanţie**

- 1 Dacă acest produs prezintă defectiuni, deși a fost utilizat în conditii corespunzătoare (cu respectarea instrucţiilor de utilizare şi întreţinere puse la dispoziţie la cumpărare), în primii doi ani după achiziţionarea de la un distribuitor autorizat Olympus în aria comercială Olympus Imaging Europa GmbH, după cum este stipulat pe pagina web: http://www.olympus.com, acest produs va fi reparat, sau, la propunerea Olympus, va fi înlocuit gratuit. În această situație, pentru a beneficia de garantie, clientul trebuie să prezinte produsul si certificatul de garantie înainte de expirarea termenului de doi ani de zile la distribuitorul de la care a achizitionat produsul sau la orice alt service Olympus din interiorul ariei comerciale Olympus Imaging Europa GmbH, după cum este stipulat pe pagina web http://www.olympus.com. În perioada de garanţie internaţională de un an, clientul poate preda produsul oricărui centru de service Olympus. Nu în toate ţările există service-uri Olympus.
- *2* Clientul va transporta produsul la distribuitorul sau la centrul de service autorizat Olympus pe riscul propriu şi va răspunde de toate costurile care derivă din transportul produsului.
- *3* Această garanţie nu acoperă următoarele situatii, iar clientul va trebui să plătească taxa de reparaţie, chiar dacă defectarea a survenit în perioada de garanţie menţionată mai sus.
	- a. Orice defect survenit în urma folosirii incorecte (de ex. operaţiuni care nu sunt menţionate în sectiunea "Măsuri de precautie" sau alte capitole etc.)
	- b. Orice defect ce apare datorită reparatiilor, modificărilor, curătării etc. executate de altcineva decât Olympus sau un centru de service autorizat Olympus.
- c. Orice defect sau daună datorate transportului, căderilor, şocurilor etc. după achiziţionarea produsului.
- d. Orice defect sau daună datorate incendiilor, cutremurelor, inundaţiilor, fulgerelor sau altor dezastre naturale, poluării sau surselor de tensiune incorecte.
- e. Orice defect datorat depozitării neglijente sau inadecvate (precum păstrarea produsului în conditii de temperatură și umiditate ridicate. în apropierea soluțiilor pentru insecte precum naftalină sau substanţe nocive etc.), întretinere necorespunzătoare etc.
- f. Orice defect datorat epuizării bateriilor etc.
- g. Orice defect datorat pătrunderii în carcasă a nisipului, noroiului etc.
- h. Când acest certificat de garanție nu este înapoiat împreună cu produsul.
- i. Când sunt efectuate orice tip de modificări în certificatul de garantie privind anul, luna și data achizitionării, numele clientului, numele distribuitorului și seria produsului.
- j. Când documentul de achiziționare nu este prezentat cu acest certificat de garantie.
- *4* Această garanţie se aplică doar produsului; garantia nu se aplică accesoriilor echipamentului, de ex. carcasă, şnur, capacul obiectivului sau acumulatori.
- 5 În termenii garantiei, singura responsabilitate care revine Olympus se limitează la repararea sau înlocuirea produsului. Orice responsabilitate pentru pierderi sau pagube indirecte sau prin consecinţă provocate sau suferite de către client ca urmare a unei defecţiuni a produsului, şi în special orice pierdere sau daune provocate obiectivului, filmului, altui echipament sau accesoriilor folosite cu produsul sau pentru orice pierdere rezultată de întârzieri ale termenului de reparaţie sau pierderea de date, este exclusă. Prevederile legale în acest domeniu nu sunt afectate.

# **Observaţii privitoare la service pe perioada garanţiei**

- *1* Garanţia este valabilă numai dacă Certificatul de garanţie este completat corespunzător de către Olympus sau de către un distribuitor autorizat sau în baza altor documente care contin dovezi suficiente. Tocmai de aceea, asigurati-vă că sunt completate corect numele dumneavoastră, numele distribuitorului, seria camerei, anul, luna şi ziua achiziţionării, sau că factura originală sau chitanta aferentă vânzării (indicând numele distribuitorului, data achiziţionării şi tipul produsului) sunt ataşate la acest certificat de garanție. Olympus își rezervă dreptul să refuze reparaţia gratuită, dacă nici Certificatul de garantie nu este completat și nici documentele descrise mai sus nu sunt ataşate sau dacă informatia continută este incompletă sau ilizibilă.
- **2** Certificatul de garantie nu se eliberează în copie, de aceea păstrați-l la loc sigur.
- Pentru detalii despre reteaua centrelor de service Olympus, consultaţi lista de pe pagina Web http://www.olympus.com.

# **Mărci înregistrate**

- **•** IBM este o marcă comercială înregistrată a International Business Machines Corporation.
- **•** Microsoft şi Windows sunt mărci comerciale înregistrate ale Microsoft Corporation.
- **•** Macintosh este marcă înregistrată a Apple Computer Inc.
- **•** xD-Picture Card™ este o marcă comercială.
- **•** microSD este o marcă comercială a SD Association.
- **•** Orice alte nume de companii sau de produse sunt mărci comerciale înregistrate şi/sau mărci comerciale ale respectivilor proprietari.
- **•** Standardele pentru sistemele de fişiere pentru camere digitale menţionate în acest manual sunt standarde "Design Rule for Camera File System/DCF" stipulate de Japan Electronics and Information Technology Industries Association (JEITA).

# SPECIFICAŢII TEHNICE

## **Camera**

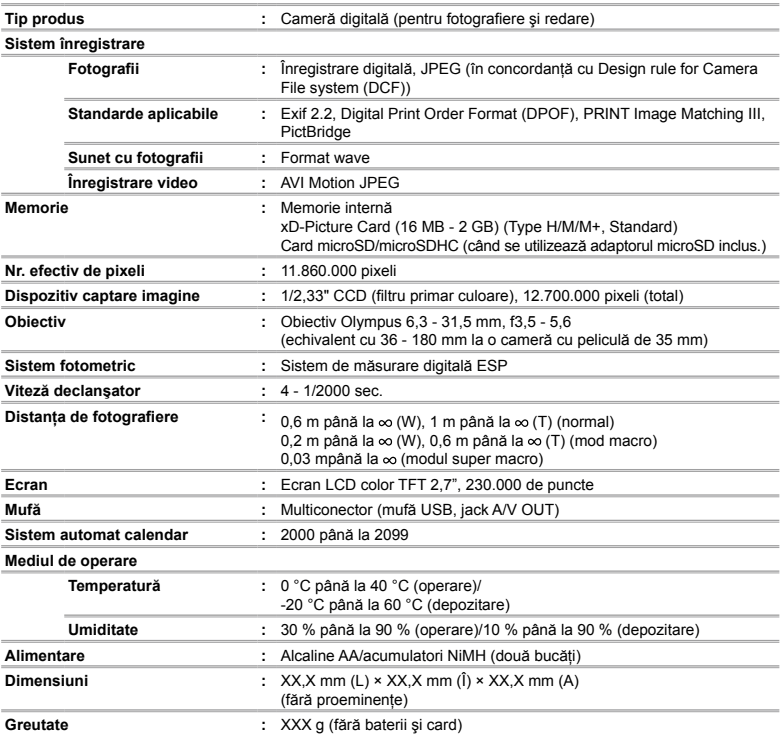

# **Adaptor microSD**

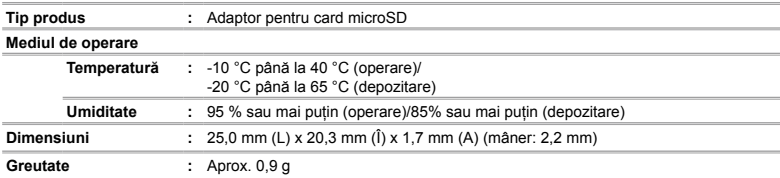

Design-ul şi specificaţiile pot fi modificate fără notificare prealabilă.

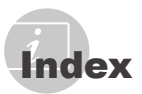

# A

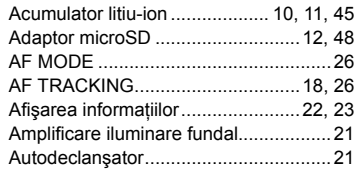

# $\overline{\phantom{a}}$

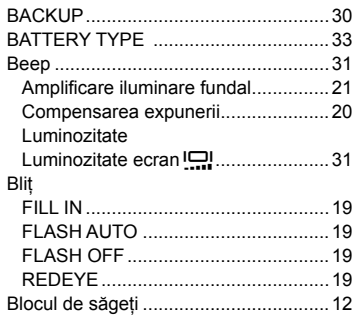

# $\overline{c}$

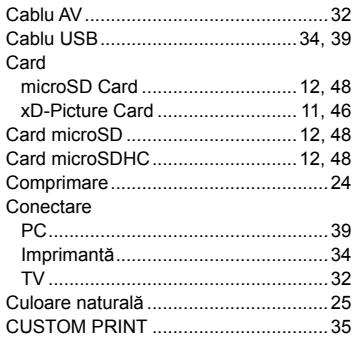

# D

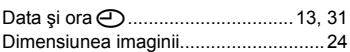

# $E$

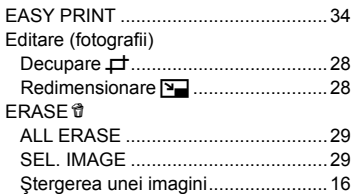

# F

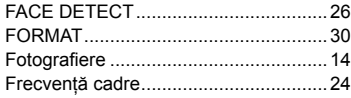

# G

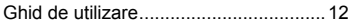

# I

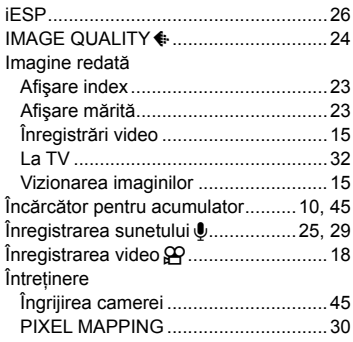

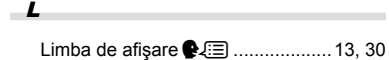

**Contractor** 

÷

÷

and the control of the

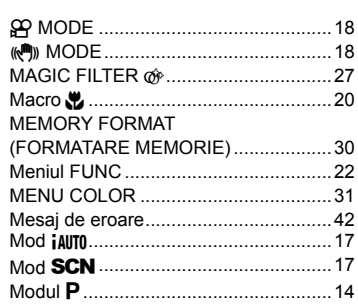

# $\boldsymbol{o}$

 $\boldsymbol{M}$ 

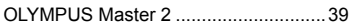

# $\overline{P}$

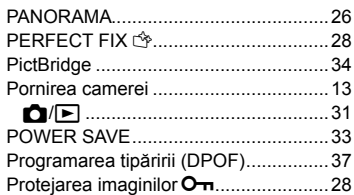

# $R$

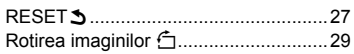

# $\mathcal{S}$

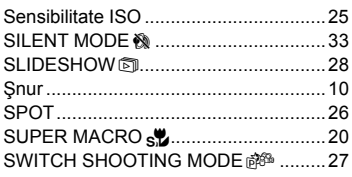

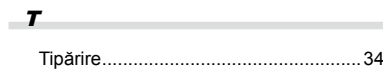

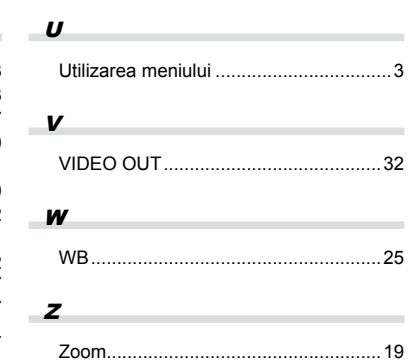

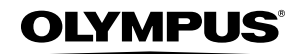

http://www.olympus.com

# **- OLYMPUS IMAGING EUROPA GMBH +**

Sediu comercial: Wendenstrasse 14 – 18, 20097 Hamburg, Germania Tel.: +49 40 - 23 77 3-0/Fax: +49 40 - 23 07 61 Livrare mărfuri: Bredowstrasse 20, 22113 Hamburg, Germania Corespondentă: Postfach 10 49 08, 20034 Hamburg, Germania

## **Asistenţă tehnică pentru clienţi în Europa:** Vizitaţi pagina **http://www.olympus-europa.com** sau sunaţi la NUMĂRUL GRATUIT\*: **00800 - 67 10 83 00**

pentru Austria, Belgia, Danemarca, Elvetia, Finlanda, Franta, Germania, Luxemburg, Olanda, Norvegia, Portugalia, Regatul Unit, Spania, Suedia. \* Vă rugăm să reţineţi că anumite servicii/companii de telefonie (mobilă) nu permit accesul sau cer un prefix suplimentar pentru numerele +800.

Pentru toate tările europene care nu au fost enumerate mai sus și în cazul în care nu puteți obține legătura la numerele menționate, vă rugăm să folosiți următoarele NUMERE TAXABILE: **+49 180 5 - 67 10 83** sau **+49 40 - 237 73 48 99**. Serviciul de asistentă tehnică pentru clienți este disponibil între orele 9-18 CET (luni-vineri).

## **Distribuitori autorizaţi**

**Romania: MGT Educational SRL** Bucuresti, 013975

Bd Ficusului 40, sc B, et 2, Sector 1 Tel.: +40 21 232 88 94/5/6/7/8